<span id="page-0-0"></span>[Hilfe](#page-0-0)

Digitalkamera mit Wechselobjektiv ILCE-7SM3 Beschreibung für das Add-on DCI 4K / 24.00p

Diese "Hilfe" richtet sich an die Benutzer von "DCI 4K / 24.00p Upgrade-Lizenz" und beschreibt nur die Punkte, die mit den zusätzlichen Funktionen zusammenhängen. Die Upgrade-Lizenz kann von der folgenden Website heruntergeladen werden:

<https://www.sony.net/cameraupgrade/dci4k/>

## **ILCE-7SM3: Hilfe**

[Einzelheiten zu anderen Funktionen oder zur Benutzung der Kamera finden Sie in der "Hilfe" unter diesem Link.](https://helpguide.sony.net/ilc/2410/v1/h_zz/index.html)

[Verwendbare Speicherkarten](#page-1-0)

**[Filmaufnahme](#page-4-0)** 

[Dateiformat \(Film\)](#page-7-0)

[Filmeinstellungen \(Film\)](#page-9-0)

[Zeitl.&-rafferEinst.](#page-13-0)

[Markierungsanz. \(Film\)](#page-16-0)

[TC/UB](#page-17-0)

[HDMI-AusgEinst. \(Film\)](#page-20-0)

[Aufnehmbare Filmzeiten](#page-22-0)

[Liste der Symbole auf dem Bildschirm für Filmaufnahme](#page-25-0)

[Liste der Symbole auf dem Wiedergabebildschirm](#page-29-0)

[Liste der Standardeinstellwerte \(Aufnahme\)](#page-32-0)

## <span id="page-1-0"></span>**Verwendbare Speicherkarten**

Diese Kamera unterstützt CFexpress Type A-Speicherkarten und SD-Speicherkarten (kompatibel mit UHS-I, UHS-II). Wenn Sie microSD-Speicherkarten mit dieser Kamera benutzen, achten Sie darauf, den korrekten Adapter zu verwenden.

## **Für Standbildaufnahmen**

Die folgenden Speicherkarten können verwendet werden.

- CFexpress Type A-Speicherkarten
- SD/SDHC/SDXC-Speicherkarten

## **Für Filmaufnahmen**

Die Filmaufnahmeformate und kompatible Speicherkarten sind wie folgt.

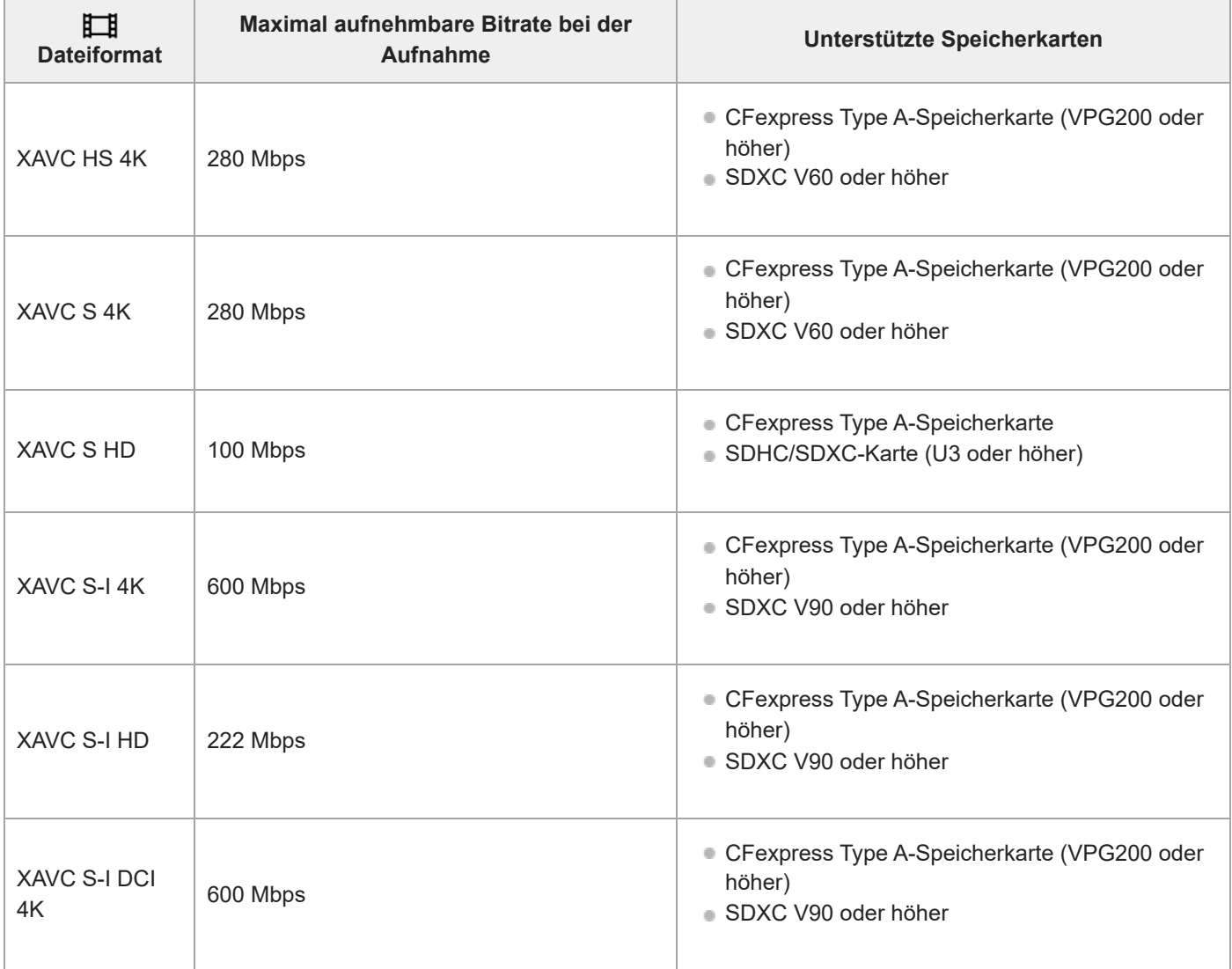

## **Für Zeitlupen- und Zeitrafferaufnamen**

Dateiformate und kompatible Speicherkarten sind im Folgenden aufgeführt.

Bei Zeitlupenaufnahmen ist die Aufnahme-Bitrate höher als gewöhnlich. Möglicherweise benötigen Sie eine Speicherkarte, die eine höhere Schreibgeschwindigkeit unterstützt.

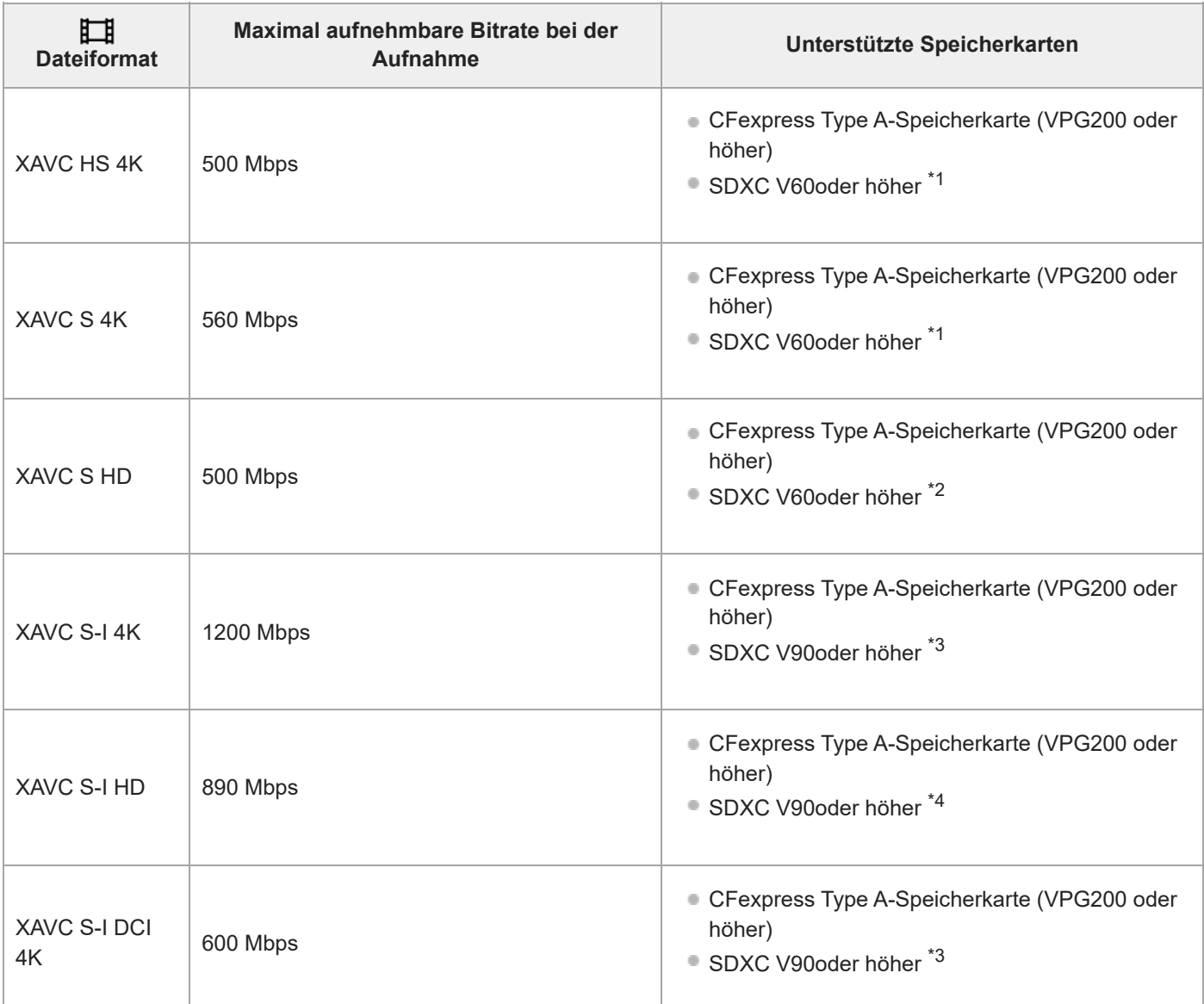

\*1 Wenn [Stee Bildfrequenz] auf [120fps]/[100fps] eingestellt ist, kann V90 erforderlich sein.

\*2 Wenn [  $\frac{1}{\sqrt{300}}$  Bildfrequenz] auf [240fps]/[200fps] eingestellt ist, kann V90 erforderlich sein.

\*3 Für Zeitlupenaufnahme ist eine CFexpress Type A-Speicherkarte (VPG200 oder höher) erforderlich.

\*4 Wenn [  $S_80$  Bildfrequenz] auf [240fps]/[200fps] eingestellt ist, benötigen Sie eine CFexpress Type A-Speicherkarte (VPG200 oder höher).

#### **Tipp**

Wenn die Aufnahme-Bitrate 200 Mbps beträgt, können Sie auch mit einer SDXC-Karte (U3/V30) aufnehmen.

#### **Hinweis**

- Für Proxy-Aufnahmen ist möglicherweise eine schnellere Speicherkarte erforderlich.
- CFexpress Type B-Speicherkarten können nicht verwendet werden.
- Wenn eine SDHC-Speicherkarte für die Aufnahme von Filmen über einen längeren Zeitraum verwendet wird, werden die  $\blacksquare$ aufgenommenen Filme in Dateien mit einer Größe von 4 GB aufgeteilt.
- Wenn Sie einen Film auf Speicherkarten in Steckplatz 1 und Steckplatz 2 aufnehmen wollen, setzen Sie zwei Speicherkarten mit demselben Dateisystem ein. Filme können nicht gleichzeitig aufgezeichnet werden, wenn eine Kombination des Dateisystems exFAT und des Dateisystems FAT32 verwendet wird.

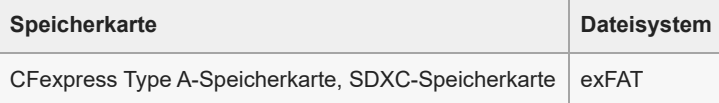

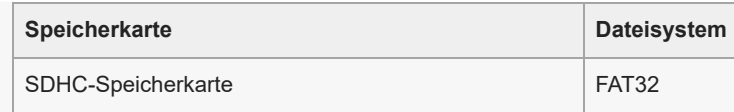

Laden Sie den Akku ausreichend auf, bevor Sie versuchen, die Datenbankdateien auf der Speicherkarte wiederherzustellen.

### **Verwandtes Thema**

- [Aufnehmbare Filmzeiten](#page-22-0)
- [Zeitl.&-rafferEinst.](#page-13-0)

TP1001599727

<span id="page-4-0"></span>Digitalkamera mit Wechselobjektiv

ILCE-7SM3 Beschreibung für das Add-on DCI 4K / 24.00p

## **Filmaufnahme**

Sie können das Aufnahmeformat und die Belichtung einstellen und Filme aufnehmen, indem Sie die dedizierten Menüposten für Filme verwenden.

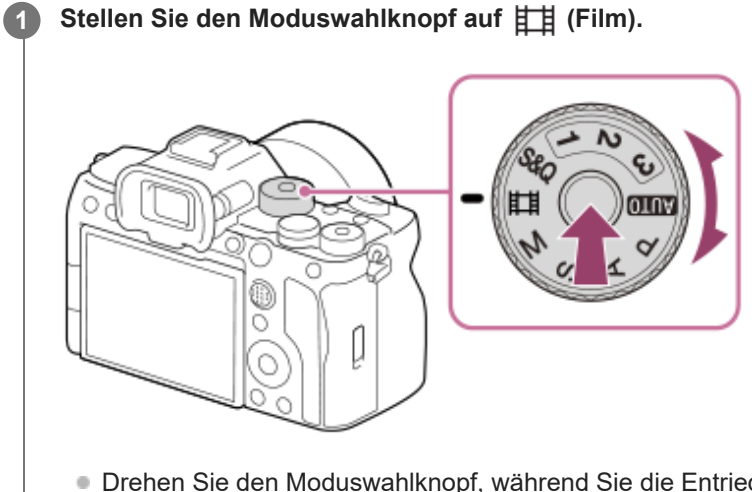

Drehen Sie den Moduswahlknopf, während Sie die Entriegelungstaste in der Mitte des Moduswahlknopfes drücken.

**2 Drücken Sie die Taste MOVIE (Film), um die Aufnahme zu starten.**

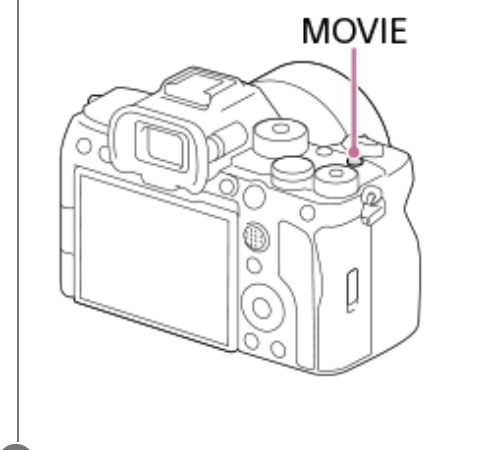

**3 Drücken Sie die Taste MOVIE erneut, um die Aufnahme zu stoppen.**

## **So nehmen Sie mit den Touch-Funktionssymbolen auf**

Sie können die Aufnahme auch starten, indem Sie ein Symbol auf dem Bildschirm berühren, anstatt die Taste MOVIE (Film) zu drücken. Wischen Sie auf dem Monitor nach links oder rechts, um die Touch-Funktionssymbole anzuzeigen, und berühren Sie dann das Symbol (Aufnahme starten). Sie können das aufgenommene Bild ansehen, indem Sie das Symbol  $\boxed{\triangleright}$  (zum Wiedergabebildschirm wechseln) berühren.

## **So wählen Sie das Aufnahmeformat (**  $\Box$  **Dateiformat)**

Die Auflösung und der Kompatibilitätsgrad sind je nach Aufnahmeformat (XAVC HS 4K/XAVC S 4K/XAVC S HD/XAVC S-I 4K/XAVC S-I HD/XAVC S-I DCI 4K) unterschiedlich. Wählen Sie das Format im Einklang mit dem Zweck des aufzunehmenden Films aus.

## **So wählen Sie die Bildfrequenz oder Bildqualität ( Filmeinstellungen)**

Die Bildfrequenz bestimmt die Geschmeidigkeit von Bewegungen in Filmen. ([Emilimeinstellungen] → [AufnBildfrequenz]) Die Bildqualität ändert sich mit der Bitrate. ([ **Hindele** Filmeinstellungen] → [Aufnahmeeinstlg])

Bei hoher Bitrate nimmt die Informationsmenge zu, so dass Sie Filme in hoher Qualität aufnehmen können. Dies führt jedoch zu einer größeren Datenmenge.

Wählen Sie Bildfrequenz und Bitrate entsprechend Ihrer persönlichen Vorliebe und dem Zweck aus.

### **So stellen Sie die Belichtung (BelichtungRglTyp/Belichtungsmodus) ein**

Wenn [BelichtungRglTyp] auf [P/A/S/M-Mod.] eingestellt ist, wählen Sie den Belichtungsmodus unter Verwendung der Verschlusszeit- und Blendenwert-Kombination auf die gleiche Weise wie bei Standbildaufnahme. Wenn [BelichtungRglTyp] auf [FlexBelichtungM] eingestellt ist, können Sie Verschlusszeit, Blendenwert und ISO-Empfindlichkeit automatisch oder manuell einstellen.

## **So wählen Sie die Fokussiermethode aus ( Fokusmodus/ Fokusfeld)**

Wählen Sie **AF-C** (Nachführ-AF) oder **MF** (Manuellfokus) für [ $\frac{1}{\text{H}}$ Fokusmodus]. Sie können das Fokusfeld durch Einstellung von [ $\blacksquare_{\blacksquare\blacksquare}$  Fokusfeld] angeben.

Selbst während der Aufnahme mit manueller Fokussierung können Sie auf folgende Weise vorübergehend auf Autofokus umschalten.

- Drücken Sie die Benutzertaste, der [AF Ein] zugewiesen wurde, oder drücken Sie den Auslöser halb nieder.
- Drücken Sie die Benutzertaste, der [Augen-AF] zugewiesen wurde.
- Berühren Sie das Motiv auf dem Monitor. (wenn [BerührFkt whrd Aufn] unter [Aufnahmebildschirm] auf [Touch-Fokus] oder [Touch-Tracking] eingestellt ist)

### **So nehmen Sie Film-Audio in 4 Kanälen auf**

Bringen Sie ein Original-Sony-Zubehör, das 4-Kanal- und 24-Bit-Audioaufnahme unterstützt, am Multi-Interface-Schuh der Kamera an.

### **Tipp**

- Sie können die Filmaufnahme-Start/Stopp-Funktion auch einer bevorzugten Taste zuweisen.
- Während der Filmaufnahme können Sie schnell fokussieren, indem Sie den Auslöser halb niederdrücken. (In manchen Fällen kann das Geräusch des Autofokusbetriebs aufgenommen werden.)
- Sie können die Einstellungen für ISO-Empfindlichkeit, Belichtungskorrektur und Fokusfeld während der Aufnahme von Filmen ändern.
- Während der Filmaufnahme werden u. U. die Betriebsgeräusche der Kamera und des Objektivs aufgenommen. Um die Aufnahme von Geräuschen zu verhindern, setzen Sie [Audioaufnahme] auf [Aus].
- Um bei Verwendung eines Motorzoomobjektivs zu verhindern, dass die Betriebsgeräusche des Zoomrings aufgezeichnet werden, empfehlen wir, bei Filmaufnahmen den Zoomhebel des Objektivs zu benutzen. Achten Sie beim Verschieben des Zoomhebels des Objektivs darauf, dass der Hebel nicht ruckartig bewegt wird.
- Wenn [Autom. AUS Temp.] auf [Hoch] eingestellt ist, kann die Kamera die Filmaufnahme auch dann fortsetzen, wenn die Temperatur der Kamera hoch ist.

#### **Hinweis**

- Ein Symbol, das anzeigt, dass Daten geschrieben werden, wird nach der Aufnahme angezeigt. Nehmen Sie nicht die Speicherkarte heraus, während das Symbol angezeigt wird.
- Eine Filmaufnahme kann nicht während eines Datenschreibvorgangs gestartet werden. Warten Sie, bis der Datenschreibvorgang beendet ist und "STBY" angezeigt wird, bevor Sie einen Film aufnehmen.
- Wenn Sie einen mit dieser Kamera aufgenommenen XAVC S-I DCI 4K-Film auf einer anderen Kamera desselben Modells wiedergeben, überprüfen Sie die Version der Systemsoftware (Firmware) und die Lizenz der Kamera. Wenn die Version der Systemsoftware älter als Ver. 3.00 ist oder die Lizenz nicht zur Kamera hinzugefügt wurde, können XAVC S-I DCI 4K-Filme nicht wiedergegeben werden.
- Falls (Überhitzungs-Warnsymbol) erscheint, ist die Temperatur der Kamera angestiegen. Schalten Sie die Stromversorgung aus, lassen Sie die Kamera abkühlen, und warten Sie, bis sie wieder aufnahmebereit ist.
- Bei ununterbrochener Filmaufnahme tendiert die Temperatur der Kamera zum Ansteigen, und die Kamera kann sich warm anfühlen. Dies ist keine Funktionsstörung. Außerdem kann die Meldung [Kamera zu warm. Abkühlen lassen.] erscheinen. Schalten Sie in diesem Fall die Stromversorgung aus, lassen Sie die Kamera abkühlen, und warten Sie, bis sie wieder aufnahmebereit ist.
- Angaben zur Daueraufnahmezeit einer Filmaufnahme finden Sie unter ["Aufnehmbare Filmzeiten](#page-22-0)". Wenn die Filmaufnahme beendet ist, können Sie durch erneutes Drücken der Taste MOVIE einen weiteren Film aufnehmen. Zum Schutz des Produkts kann die Aufnahme abhängig von der Temperatur des Produkts oder des Akkus abgebrochen werden.
- Während der Filmaufnahme können keine Standbilder aufgenommen werden.

#### **Verwandtes Thema**

- [Dateiformat \(Film\)](#page-7-0)
- [Filmeinstellungen \(Film\)](#page-9-0)
- [Aufnehmbare Filmzeiten](#page-22-0)

TP1001599728

## <span id="page-7-0"></span>**Dateiformat (Film)**

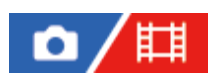

Auswahl des Filmdateiformats.

**1 MENU → (Aufnahme) → [Bildquali./Aufn.] → [ Dateiformat] → gewünschte Einstellung.**

### **Menüpostendetails**

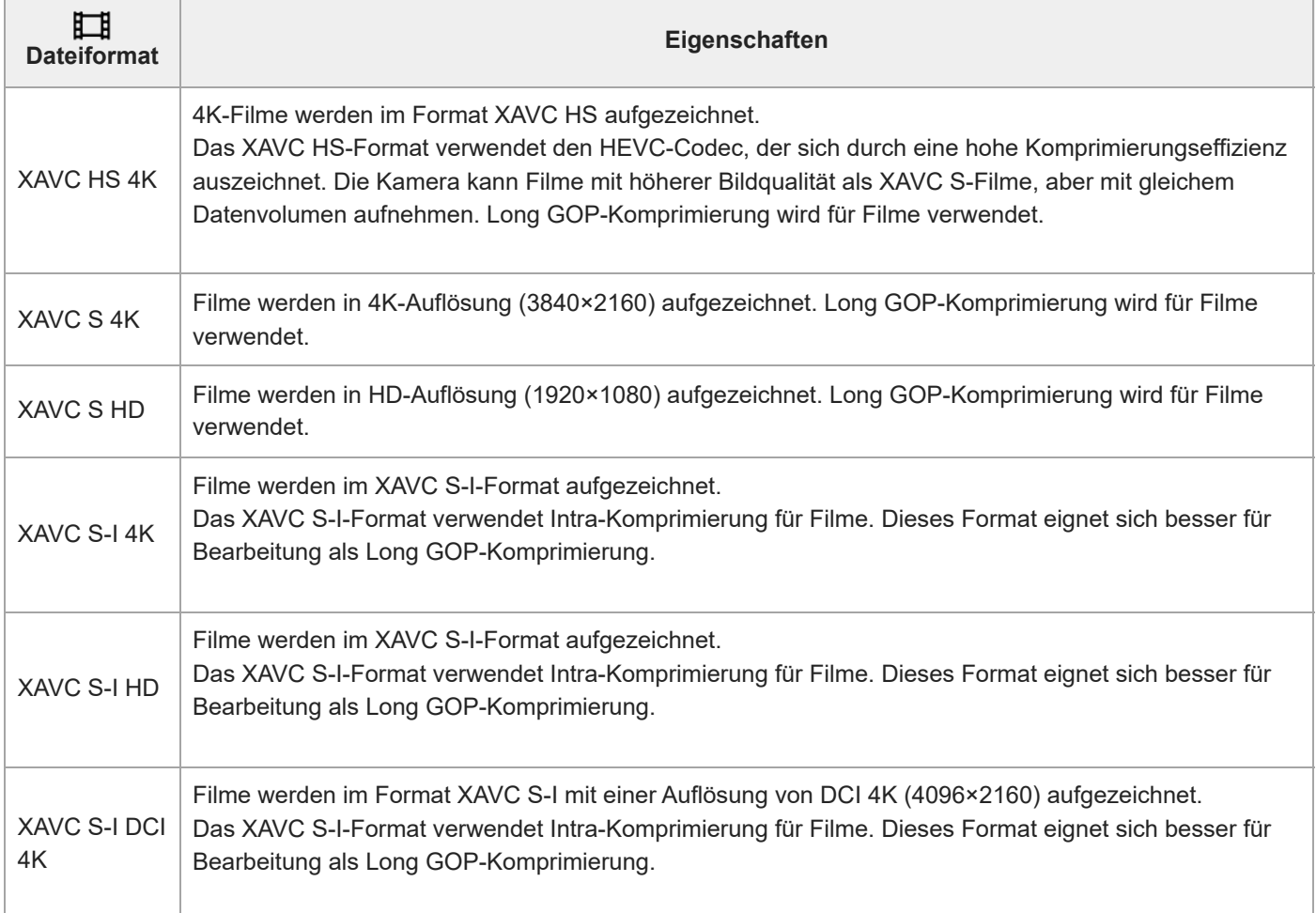

Intra/Long GOP ist ein Filmkomprimierungsformat. Intra komprimiert den Film Bild für Bild, und Long GOP komprimiert mehrere Bilder gleichzeitig. Die Intra-Komprimierung bietet bessere Reaktionszeiten und Flexibilität beim Bearbeiten, doch die Long GOP-Komprimierung hat eine bessere Komprimierungseffizienz.

#### **Hinweis**

- Um XAVC HS 4K-Filme auf einem Smartphone oder Computer wiederzugeben, benötigen Sie ein Gerät oder eine Software mit hohem Verarbeitungsvermögen, die den HEVC-Codec unterstützt.
- Wenn Sie 4K-Filme aufzeichnen, wird [ $\blacksquare$  APS (SSS Aufnahme] deaktiviert und auf [Aus] fixiert.

Wenn ein für das APS-C-Format vorgesehenes Objektiv angebracht ist, können die Bildschirmränder dunkel erscheinen. Wenn Sie 4K-Filme mit dieser Kamera aufnehmen, empfehlen wir die Verwendung eines Objektivs, das mit dem 35-mm-Vollbildformat kompatibel ist.

#### **Verwandtes Thema**

[Verwendbare Speicherkarten](#page-1-0)

TP1001599729

## <span id="page-9-0"></span>**Filmeinstellungen (Film)**

## Ô 盯

Damit werden Bildfrequenz, Bitrate, Farbinformationen usw. festgelegt.

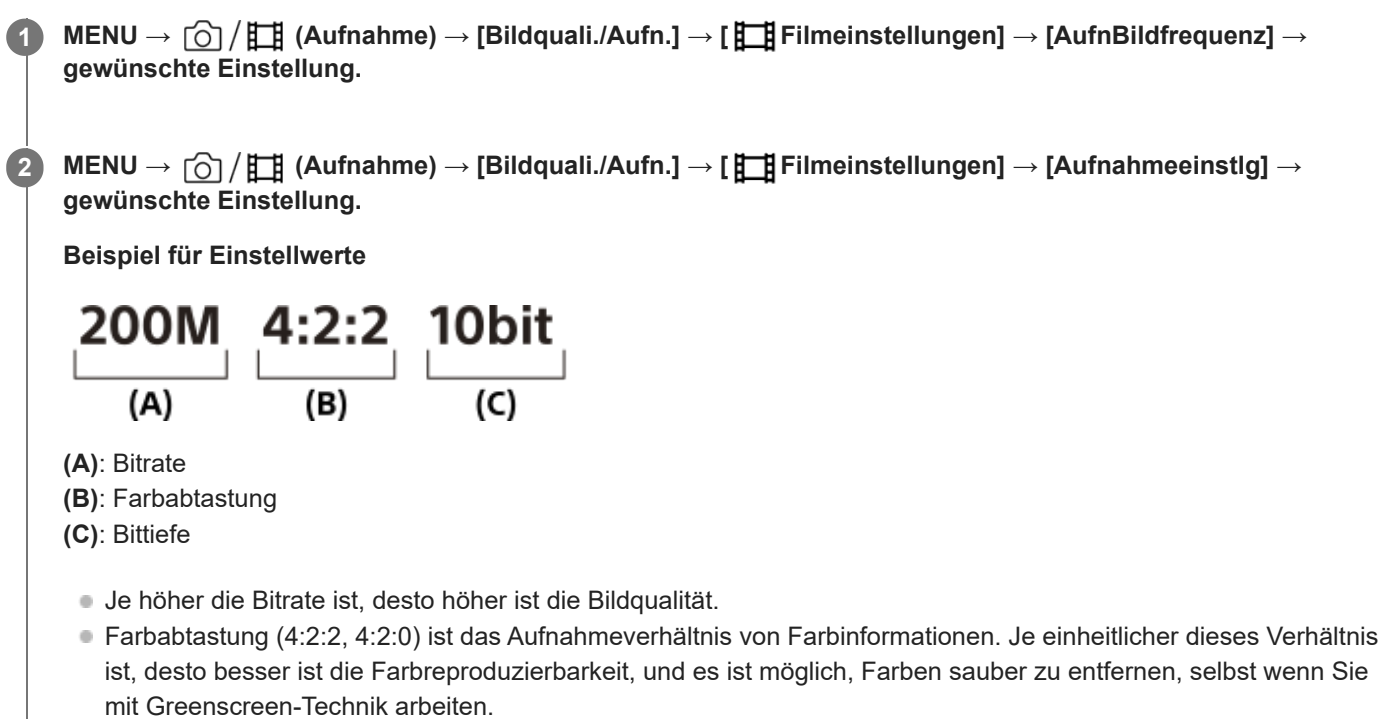

- Die Bittiefe repräsentiert die Abstufung der Leuchtdichte-Informationen. Wenn die Bittiefe 8 Bit beträgt, sind 256 Abstufungen möglich. Wenn die Bittiefe 10 Bit beträgt, sind 1024 Abstufungen möglich. Ein größerer Wert ermöglicht weichere Übergänge von dunklen zu hellen Bereichen.
- [4:2:2 10 bit] ist eine Einstellung, die sich besonders für die Nachbearbeitung der aufgezeichneten Filme auf einem Computer eignet. Die Wiedergabeumgebung für [4:2:2 10 bit] ist begrenzt.

## **Menüpostendetails**

## **Bei Einstellung von [ Dateiformat] auf [XAVC HS 4K]**

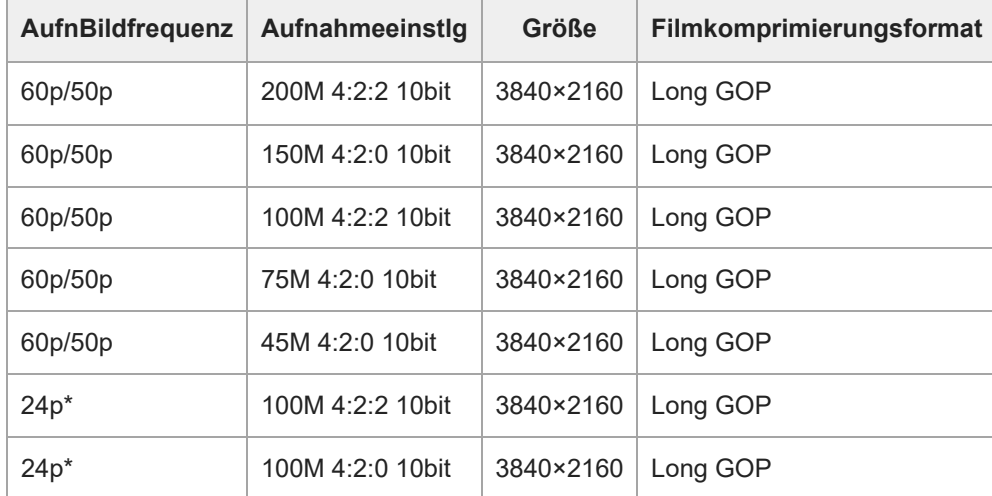

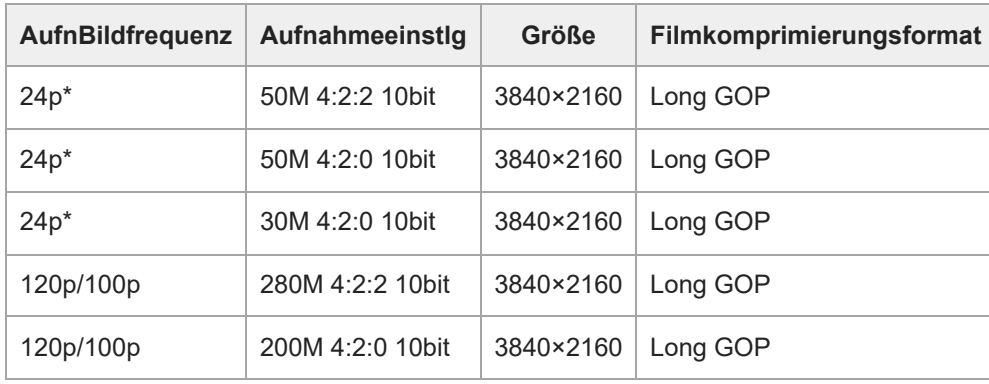

\* Nur bei Einstellung von [NTSC/PAL-Auswahl] auf NTSC.

# **Bei Einstellung von [ Dateiformat] auf [XAVC S 4K]**

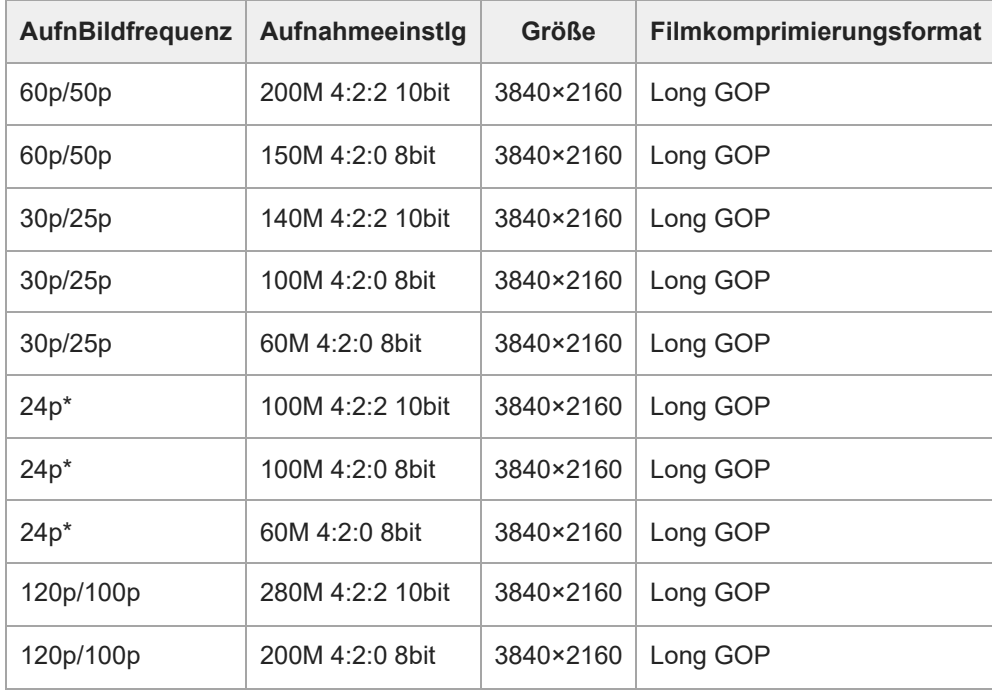

\* Nur bei Einstellung von [NTSC/PAL-Auswahl] auf NTSC.

# **Bei Einstellung von [ Dateiformat] auf [XAVC S HD]**

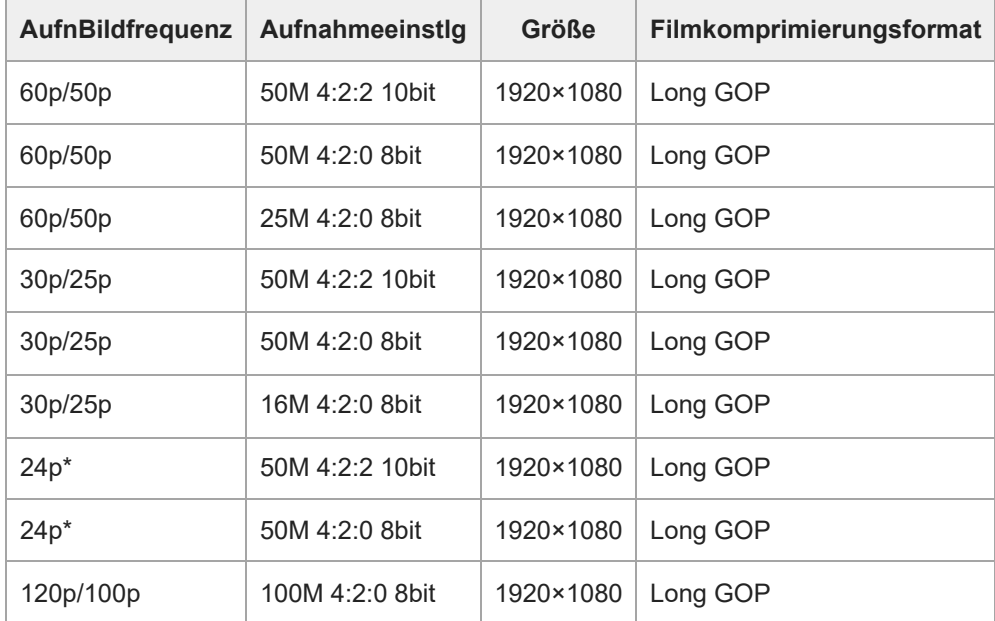

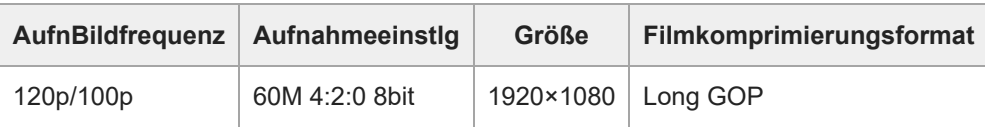

Nur bei Einstellung von [NTSC/PAL-Auswahl] auf NTSC. \*

## **Bei Einstellung von [ Dateiformat] auf [XAVC S-I 4K]**

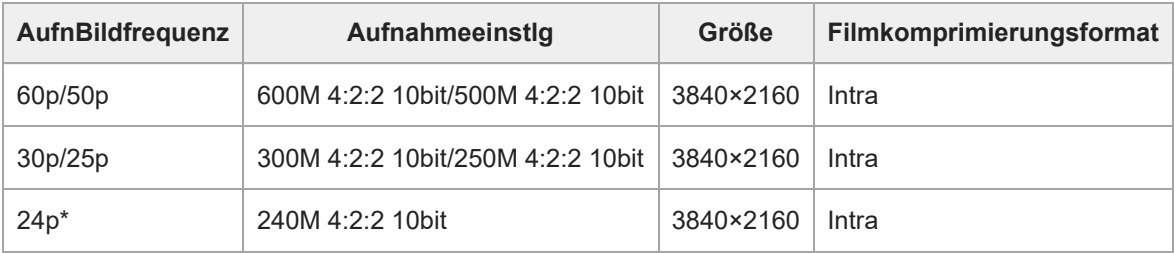

Nur bei Einstellung von [NTSC/PAL-Auswahl] auf NTSC. \*

## **Bei Einstellung von [ Dateiformat] auf [XAVC S-I DCI 4K]**

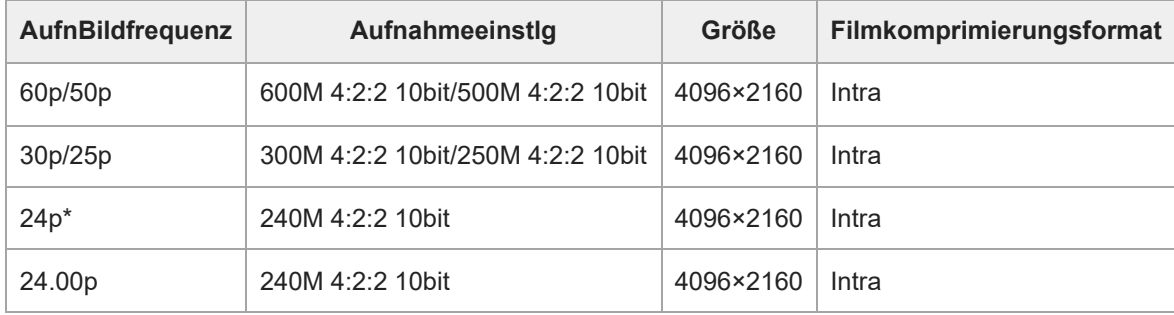

Nur bei Einstellung von [NTSC/PAL-Auswahl] auf NTSC. \*

## **Bei Einstellung von [ Dateiformat] auf [XAVC S-I HD]**

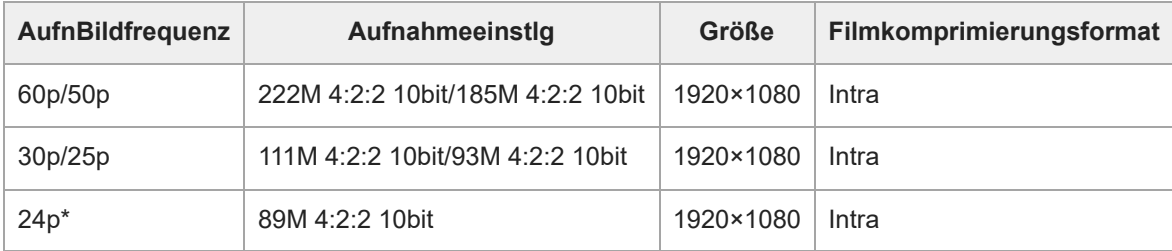

Nur bei Einstellung von [NTSC/PAL-Auswahl] auf NTSC. \*

#### **Hinweis**

Die Aufnahme-Bildraten werden als nächstgelegene Ganzzahlwerte angegeben. Die tatsächlichen entsprechenden Bildraten sind wie folgt:

24p: 23,98 BpS, 30p: 29,97 BpS, 60p: 59,94 BpS und 120p: 119,88 BpS.

- **Nenn [ Bergi Dateiformat] auf [XAVC S-I DCI 4K] eingestellt ist, wird die Kamera mit den folgenden Operationen neu gestartet.** 
	- Umschalten von [AufnBildfrequenz] zwischen [24.00p] und einer anderen Einstellung als [24.00p]
	- Umschalten des Aufnahmemodus zwischen dem Standbildaufnahmemodus und dem Filmaufnahmemodus, wenn [AufnBildfrequenz] auf [24.00p] eingestellt ist

**2**

<span id="page-13-0"></span>Digitalkamera mit Wechselobjektiv ILCE-7SM3 Beschreibung für das Add-on DCI 4K / 24.00p

## **Zeitl.&-rafferEinst.**

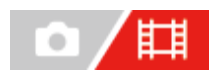

Sie können einen Moment festhalten, der mit bloßem Auge nicht erfasst werden kann (Zeitlupenaufnahme), oder eine sich über einen langen Zeitraum erstreckende Erscheinung in einem komprimierten Film aufzeichnen (Zeitrafferaufnahme). Sie können beispielsweise eine intensive Sportszene aufzeichnen, den Augenblick, in dem ein Vogel flügge wird, eine blühende Blume und eine sich wandelnde Ansicht von Wolken oder eines Sternenhimmels. Der Ton wird nicht aufgezeichnet.

**1 Stellen Sie den Moduswahlknopf auf (Zeitlupe&-raffer).**

**Wählen Sie MENU → (Aufnahme) → [Aufn.-Modus] → [ Belicht.modus] → und wählen Sie die gewünschte Einstellung von Zeitlupe/Zeitraffer (Progr.automatik, Blendenpriorität, Zeitpriorität oder Man. Belichtung).**

**Wählen Sie MENU → (Aufnahme) → [Bildquali./Aufn.] → [ Zeitl.&-rafferEinst.] → Wählen Sie den einzustellenden Posten und dann die gewünschte Einstellung. 3**

**Drücken Sie die Taste MOVIE (Film), um die Aufnahme zu starten. 4**

Drücken Sie die Taste MOVIE erneut, um die Aufnahme zu stoppen.

## **Menüpostendetails**

## **BildfrequenzEinst.:**

Damit wählen Sie die Bildrate des Films und die Aufnahmebildrate aus.

### **Aufnahmeeinstlg:**

Damit wählen Sie die Bitrate, die Farbabtastung und die Bittiefe des Films.

- Die [ S&Q AufnBildfreq.], die für [ S&Q BildfrequenzEinst.] eingestellt werden können, und die Werte, die für [ S&Q Aufnahmeeinstlg] eingestellt werden können, sind die gleichen wie die Einstellwerte für [ Filmeinstellungen].
- Das Format des aufgezeichneten Films wird das gleiche wie das der Einstellung [  $\Box$  Dateiformat] sein.

## **Wiedergabegeschwindigkeit, wenn [ AufnBildfreq.] auf [24.00p] eingestellt ist**

Sie können die unten aufgeführten Bildraten nur auswählen, wenn [ $\Box$ ] Dateiformat ] auf [XAVC S-I DCI 4K] eingestellt ist.

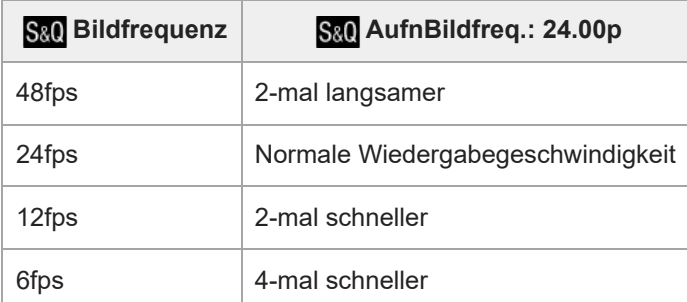

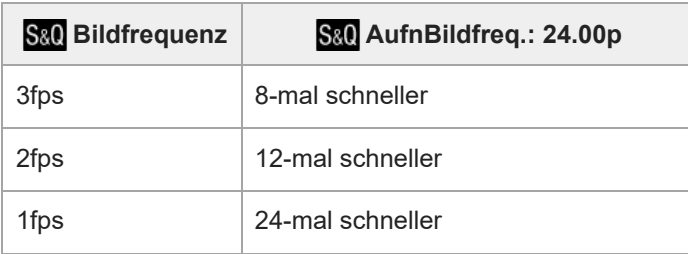

## Wiedergabegeschwindigkeit, wenn [  $S_8$  AufnBildfreq.] auf eine andere Rate als [24.00p] eingestellt ist

Die Wiedergabegeschwindigkeit variiert je nach dem für [ S&O BildfrequenzEinst.] eingestellten Wert wie unten dargestellt.

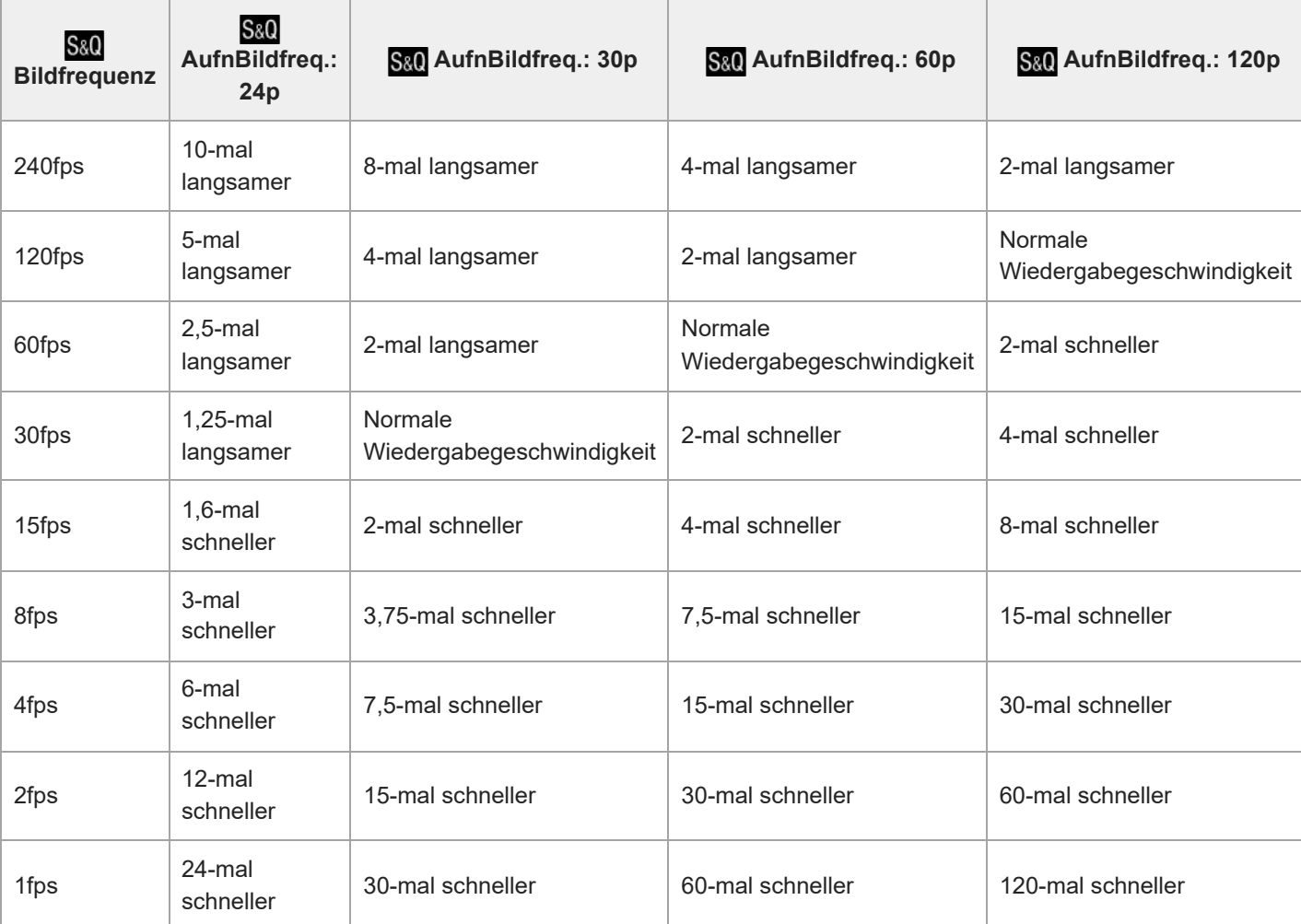

## **Bei Einstellung von [NTSC/PAL-Auswahl] auf NTSC**

## **Bei Einstellung von [NTSC/PAL-Auswahl] auf PAL**

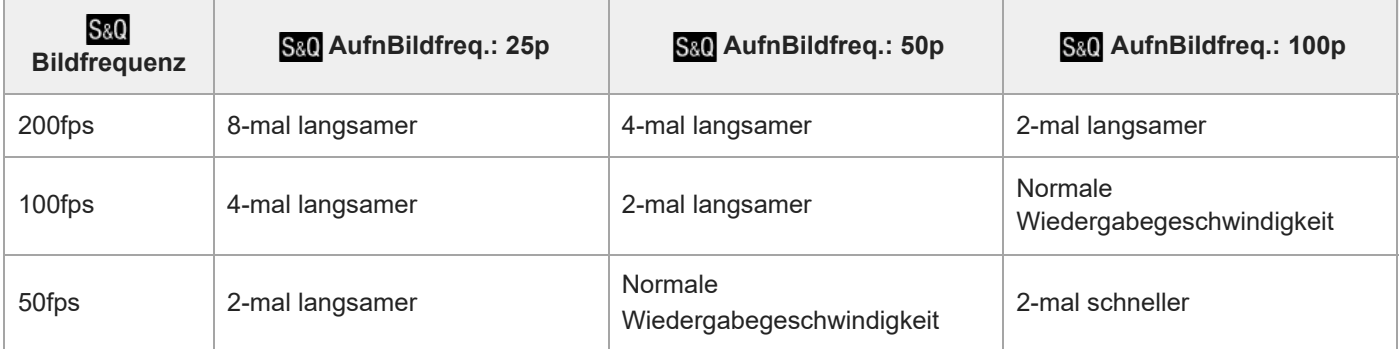

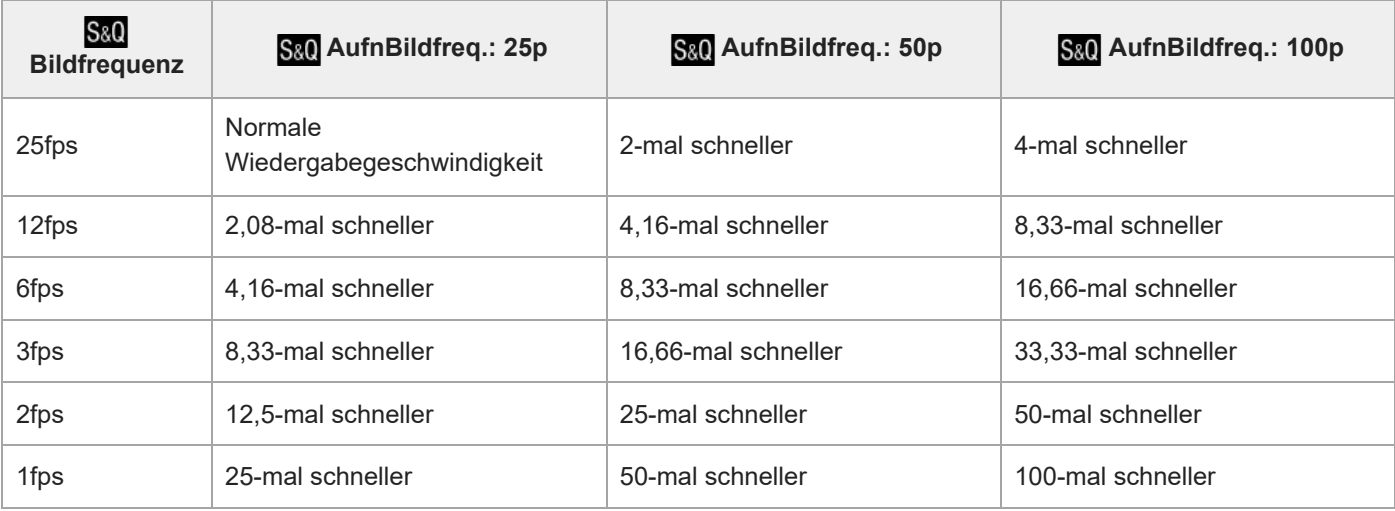

[240fps]/[200fps] kann nicht gewählt werden, wenn [ $\Box$ ] Dateiformat] auf folgende Posten eingestellt ist:

- $=$  XAVC HS 4K
- $-$  XAVC S 4K
- $-$  XAVC S-I 4K
- XAVC S-I DCI 4K

■ [120fps]/[100fps] können nicht gewählt werden, wenn [Httpstateiformat] auf [XAVC S-I DCI 4K] eingestellt ist.

#### **Tipp**

Für eine Schätzung der verfügbaren Aufnahmezeit lesen Sie ["Aufnehmbare Filmzeiten"](#page-22-0).

#### **Hinweis**

- Bei Zeitlupen-/Zeitrafferaufnahme weicht die tatsächliche Aufnahmezeit von der im Film aufgezeichneten Zeit ab. Die oben auf dem Monitor angezeigte Aufnahmezeit ist die verbleibende Aufnahmezeit für den Film und nicht die verbleibende Aufnahmezeit auf der Speicherkarte.
- Bei Zeitlupenaufnahme wird die Verschlusszeit kürzer, und Sie sind eventuell nicht in der Lage, die korrekte Belichtung zu erhalten. Wenn dies eintritt, verringern Sie den Blendenwert, oder stellen Sie die ISO-Empfindlichkeit auf einen höheren Wert ein.
- Während der Zeitlupen-/Zeitrafferaufnahme sind die folgenden Funktionen nicht verfügbar.
	- [Time Code Run] unter [TC/UB]
	- [Time Code-Ausgabe] unter [ H HDMI-AusgEinst.]
- Wenn [ $\Box$ ] Dateiformat] auf [XAVC S-I DCI 4K] eingestellt ist, wird die Kamera mit den folgenden Operationen neu gestartet.
	- Umschalten von [  $\Omega$  AufnBildfreq.] zwischen [24.00p] und einer anderen Einstellung als [24.00p]
	- Umschalten des Aufnahmemodus zwischen dem Standbildaufnahmemodus und dem Zeitlupen-/Zeitrafferaufnahmemodus, wenn [ S&O AufnBildfreq.] auf [24.00p] eingestellt ist

#### **Verwandtes Thema**

- [Aufnehmbare Filmzeiten](#page-22-0)
- [Verwendbare Speicherkarten](#page-1-0)

TP1001599730

## <span id="page-16-0"></span>**Markierungsanz. (Film)**

Während der Filmaufnahme können Sie festlegen, ob Markierungen auf dem Monitor oder Sucher angezeigt werden oder nicht, und die Markierungstypen auswählen.

**MENU → (Aufnahme) → [Markierungsanz.] → Wählen Sie einen Menüposten aus, und stellen Sie den gewünschten Parameter ein. 1**

### **Menüpostendetails**

### **Markierungsanz.:**

Damit wird festgelegt, ob Markierungen angezeigt werden oder nicht. ([Ein] / [Aus])

### **FadenkreuzMark.:**

Damit wird festgelegt, ob die Mittenmarkierung in der Mitte des Aufnahmebildschirms angezeigt wird oder nicht. ([Aus] / [Ein])

### **Formatmarkier.:**

Damit wird die Anzeige der Seitenverhältnismarkierung festgelegt. ([Aus] / [4:3] / [13:9] / [14:9] / [15:9] / [16:9] / [1.66:1] / [1.85:1] / [2.35:1])

#### **Sichere Zone:**

Damit wird die Anzeige der Sicherheitszone festgelegt. Diese Zone wird zum Standardbereich, der von einem allgemeinen Haushalts-Fernsehgerät empfangen werden kann. ([Aus] / [80%] / [90%])

#### **Hilfsrahmen:**

Damit wird festgelegt, ob der Orientierungsrahmen angezeigt wird oder nicht. Anhand dieses Rahmens können Sie feststellen, ob das Motiv waagerecht oder senkrecht zum Boden ist. ([Aus] / [Ein])

#### **Tipp**

- Sie können mehrere Markierungen gleichzeitig anzeigen.
- Positionieren Sie das Motiv auf den Schnittpunkt von [Hilfsrahmen], um eine ausgewogene Komposition zu gewährleisten.

#### **Hinweis**

- Die Markierungen werden angezeigt, wenn der Moduswahlknopf auf **Hi**l(Film) oder S&Q (Zeitlupe&-raffer) gestellt wird, oder wenn Filme aufgenommen werden.
- Bei Verwendung von [Fokusvergröß] können Markierungen nicht angezeigt werden.
- Die Markierungen werden auf dem Monitor oder Sucher angezeigt. (Die Markierungen können nicht ausgegeben werden.)

TP1001599731

## <span id="page-17-0"></span>**SONY**

### **[Hilfe](#page-0-0)**

Digitalkamera mit Wechselobjektiv ILCE-7SM3 Beschreibung für das Add-on DCI 4K / 24.00p

## **TC/UB**

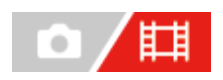

Die Timecode (TC)- und User Bit-(UB)-Informationen können als Zusatzdaten zu Filmen aufgezeichnet werden.

**MENU → (Aufnahme) → [TC/UB] → Wählen Sie einen Menüposten aus, und stellen Sie den gewünschten Parameter ein. 1**

### **Menüpostendetails**

### **Time Code Preset:**

Damit wird der Timecode festgelegt.

### **User Bit Preset:**

Damit wird das User Bit festgelegt.

### **Time Code Format:**

Damit wird die Aufzeichnungsmethode für den Timecode festgelegt. (Nur bei Einstellung von [NTSC/PAL-Auswahl] auf NTSC.)

### **Time Code Run:**

Damit wird das Aufwärtszählformat für den Timecode festgelegt.

### **Time Code Make:**

Damit wird das Aufnahmeformat für den Timecode auf dem Speichermedium festgelegt.

#### **User Bit Time Rec:**

Damit wird festgelegt, ob die Uhrzeit als User Bit aufgezeichnet wird oder nicht.

## **Timecode-Einstellverfahren (Time Code Preset)**

- 1. MENU  $\rightarrow$   $\Box$  (Aufnahme)  $\rightarrow$  [TC/UB]  $\rightarrow$  [Time Code Preset].
- Drehen Sie das Einstellrad, und wählen Sie die ersten beiden Ziffern aus. **2.**
	- Der Timecode kann innerhalb des folgenden Bereichs eingestellt werden. Bei Wahl von [60p]: 00:00:00.00 bis 23:59:59.29
		- Bei Wahl von [24p]/[24.00p] können Sie die letzten beiden Ziffern des Timecodes in Vielfachen von vier von 00 bis 23 Bildern wählen. Bei Wahl von [50p]: 00:00:00.00 bis 23:59:59.24 \*
- Stellen Sie die anderen Ziffern nach dem gleichen Verfahren wie in Schritt 2 ein, und drücken Sie dann die Mitte des **3.** Einstellrads.

## **Timecode-Rücksetzverfahren**

- 1. MENU  $\rightarrow$  **[Tegges**] (Aufnahme)  $\rightarrow$  [TC/UB]  $\rightarrow$  [Time Code Preset].
- 2. Drücken Sie die Taste m (Löschen), um den Zeitcode zurückzusetzen (00:00:00.00).

## **User Bit-Einstellverfahren (User Bit Preset)**

- 1. MENU  $\rightarrow$   $\Box$  (Aufnahme)  $\rightarrow$  [TC/UB]  $\rightarrow$  [User Bit Preset].
- **2.** Drehen Sie das Einstellrad, und wählen Sie die ersten beiden Ziffern aus.
- Stellen Sie die anderen Ziffern nach dem gleichen Verfahren wie in Schritt 2 ein, und drücken Sie dann die Mitte des **3.** Einstellrads.

### **User Bit-Rücksetzverfahren**

- **1.** MENU  $\rightarrow$   $\uparrow\uparrow$  (Aufnahme)  $\rightarrow$  [TC/UB]  $\rightarrow$  [User Bit Preset].
- 2. Drücken Sie die Taste m (Löschen), um das User Bit zurückzusetzen (00 00 00 00).

## **Verfahren zur Wahl der Aufzeichnungsmethode für den Timecode (Time Code Format \*1)**

**DF:** 1. MENU  $\rightarrow$   $\Box$  (Aufnahme)  $\rightarrow$  [TC/UB]  $\rightarrow$  [Time Code Format].

Der Timecode wird im Drop-Frame-Format \*2aufgezeichnet.

### **NDF:**

### Der Timecode wird im Non-Drop-Frame-Format aufgezeichnet.

- \*1 Nur bei Einstellung von [NTSC/PAL-Auswahl] auf NTSC.
- $^{\ast}2$  Der Timecode basiert auf 30 Bildern pro Sekunde.Während längerer Aufnahmeperioden entsteht jedoch eine Diskrepanz zwischen der tatsächlichen Zeit und dem Timecode, da die Bildfrequenz des NTSC-Bildsignals etwa 29,97 Bilder pro Sekunde beträgt.Das Drop-Frame-Verfahren korrigiert diese Diskrepanz, um den Timecode und die tatsächliche Zeit anzugleichen.Beim Drop-Frame-Verfahren werden die ersten beiden Bildnummern nach jeder Minute entfernt, außer bei jeder zehnten Minute.Der Timecode ohne diese Korrektur wird Non-Drop-Frame-Timecode genannt.
- Die Einstellung ist auf [-] fixiert, wenn Sie in 24p/24.00p aufnehmen.

## **Wahl des Aufwärtszählformats für den Timecode (Time Code Run)**

### 1. MENU  $\rightarrow$   $\uparrow\uparrow$  (Aufnahme)  $\rightarrow$  [TC/UB]  $\rightarrow$  [Time Code Run].

### **Rec Run:**

Damit wird der Schrittmodus festgelegt, bei dem der Timecode nur während der Aufnahme vorgerückt wird. Der Timecode wird fortlaufend ab dem letzten Timecode der vorhergehenden Aufnahme aufgezeichnet.

### **Free Run:**

Damit wird der Schrittmodus festgelegt, bei dem der Timecode ohne Rücksicht auf den Kamerabetrieb jederzeit vorgerückt wird.

- In den folgenden Situationen wird der Timecode u. U. nicht fortlaufend aufgezeichnet, selbst wenn er im Modus [Rec Run] vorrückt.
	- Wenn das Aufnahmeformat geändert wird.
	- Wenn das Speichermedium entfernt wird.

## **Wahl der Timecode-Aufzeichnungsmethode (Time Code Make)**

1. MENU  $\rightarrow$   $\boxed{\qquad}$  (Aufnahme)  $\rightarrow$  [TC/UB]  $\rightarrow$  [Time Code Make].

### **Preset:**

Der neu eingestellte Timecode wird auf das Speichermedium aufgezeichnet.

### **Regenerate:**

Der letzte Timecode für die vorhergehende Aufnahme wird vom Speichermedium ausgelesen, und der neue Timecode wird fortlaufend ab dem letzten Timecode aufgezeichnet. Im Modus [Rec Run] rückt der Timecode ohne Rücksicht auf die Einstellung von [Time Code Run] vor.

Der Timecode wird von der Speicherkarte ausgelesen, die sich in dem unter [ $\Box$ ] Aufn.-Medien] unter [ $\Box$ AufnMedienEinst.] festgelegten Steckplatz befindet. Wenn [ $\Box$ Aufn.-Medien] auf [Simultane Aufn.] eingestellt ist, wird der Timecode von der Speicherkarte in Steckplatz 1 gelesen.

## **So passen Sie den Timecode an andere Geräte an**

Schließen Sie die Kamera mit einem Adapterkabel (getrennt erhältlich) an ein anderes Gerät, wie z. B. einen Camcorder, an, und setzen Sie dann [Time Code Make] auf [Preset] und [Time Code Run] auf [Free Run].

#### **Hinweis**

Durch eine Aktualisierung der Systemsoftware der Kamera wird der Zeitcode zurückgesetzt. Stellen Sie den Timecode erneut ein.

TP1001599732

## <span id="page-20-0"></span>**HDMI-AusgEinst. (Film)**

Damit können Sie festlegen, dass Video- und Audiosignale während einer Filmaufnahme an einen externen Recorder/Player, der über HDMI angeschlossen ist, ausgegeben werden.

Verwenden Sie ein Premium Hochgeschwindigkeits-HDMI-Kabel (getrennt erhältlich) für die Ausgabe von 4K-Filmen oder RAW-Filmen.

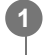

**MENU → (Einstellung) → [Externe Ausgabe] → [ HDMI-AusgEinst.] → gewünschter Einstellungsposten.**

## **Menüpostendetails**

## **AufnM whrd HDMIAusg:**

Damit wird festgelegt, ob Filme während der HDMI-Ausgabe auf der Speicherkarte der Kamera aufgezeichnet werden oder nicht.

[Ein]: Die Kamera zeichnet Filme auf der Speicherkarte der Kamera auf und gibt die Filme gleichzeitig an das über HDMI angeschlossene Gerät aus. Die Farbtiefe für den ausgegebenen Film basiert auf [Aufnahmeeinstlg] unter [ $\uparrow$  1 Filmeinstellungen].

[Aus(nur HDMI)]: Filme werden nicht auf der Speicherkarte der Kamera aufgezeichnet, und Filme werden nur an Geräte ausgegeben, die über HDMI angeschlossen sind.

### **Ausgabeauflösung:**

Damit wird die Auflösung des Bilds festgelegt, das an ein anderes Gerät ausgegeben wird, das über HDMI angeschlossen ist, wenn [AufnM whrd HDMIAusg] auf [Ein] und [RAW-Ausgabe] auf [Aus] eingestellt ist. ([Auto] / [2160p] / [1080p] / [1080i])

### **4K-AusEinst(nurHDMI):**

Damit werden Bildfrequenz und Farbtiefe des 4K-Films festgelegt, der an ein anderes Gerät ausgegeben wird, das über HDMI angeschlossen ist, wenn [AufnM whrd HDMIAusg] auf [Aus(nur HDMI)] und [RAW-Ausgabe] auf [Aus] eingestellt ist. ([60p 10bit] / [50p 10bit] / [30p 10bit] / [25p 10bit] / [24p 10bit] / [24.00p 10bit])

### **RAW-Ausgabe:**

Damit wird festgelegt, ob RAW-Filme an ein anderes RAW-kompatibles Gerät, das über HDMI angeschlossen ist, ausgegeben werden oder nicht. ([Ein] / [Aus])

### **RAW-Ausgabe-Einstlg:**

Damit wird die Bildfrequenz festgelegt, wenn RAW-Filme an ein anderes RAW-kompatibles Gerät ausgegeben werden, das über HDMI angeschlossen ist. ([60p] / [50p] / [30p] / [25p] / [24p] / [24.00p])

### **Farbskala f. RAW-Ausg.:**

Damit wird die Farbskala festgelegt, wenn RAW-Filme an ein anderes RAW-kompatibles Gerät ausgegeben werden, das über HDMI angeschlossen ist. ([ S-Gamut3.Cine/S-Log3 ] / [ S-Gamut3/S-Log3 ])

### **Time Code-Ausgabe:**

Damit wird festgelegt, ob der Timecode und das User Bit an ein anderes Gerät, das über HDMI angeschlossen ist, ausgegeben werden oder nicht. ([Ein] / [Aus])

Timecode-Informationen werden als digitale Daten übertragen, nicht als Bild, das auf dem Bildschirm angezeigt wird. Das angeschlossene Gerät kann dann die digitalen Daten zur Erkennung der Zeitdaten verwenden.

### **REC-Steuerung:**

Damit wird festgelegt, ob die Aufnahme auf dem externen Recorder/Player ferngesteuert gestartet oder gestoppt werden soll, wenn die Kamera an einen externen Recorder/Player angeschlossen wird. ([Ein] / [Aus])

### **4ch-Audioausgang:**

Wenn Sie Audio auf 4 Kanälen aufnehmen, stellen Sie die Kombination von Audiokanälen ein, die an andere über HDMI angeschlossene Geräte ausgegeben werden.

[CH1/CH2]: Der Ton wird von Kanal 1 zur Seite L (links) und von Kanal 2 zur Seite R (rechts) ausgegeben.

[CH3/CH4]: Der Ton wird von Kanal 3 zur Seite L (links) und von Kanal 4 zur Seite R (rechts) ausgegeben.

#### **Tipp**

- Bei Einstellung von [REC-Steuerung] auf [Ein] wird <sub>[</sub>Gener (STBY) angezeigt, wenn ein Aufnahmebefehl zum externen Recorder/Player gesendet werden kann, und **Finance (REC)** wird angezeigt, wenn ein Aufnahmebefehl zum externen Recorder/Player gesendet wird.
- Selbst wenn Sie einen Film mit 4 Kanälen auf einem an den HDMI-Anschluss der Kamera angeschlossenen Gerät wiedergeben, wird der Ton mit der Einstellung [4ch-Audioausgang] ausgegeben.

#### **Hinweis**

- RAW-Filme können nicht auf der Speicherkarte der Kamera aufgezeichnet werden.
- Während Zeitlupen-/Zeitrafferaufnahme wird [AufnM whrd HDMIAusg] auf [Ein] und [RAW-Ausgabe] auf [Aus] verriegelt. Es ist nicht möglich, 4K-Filme nur zu einem über HDMI angeschlossenen Gerät auszugeben, ohne die Filme auf einer Speicherkarte aufzuzeichnen. Es ist auch nicht möglich, RAW-Filme auszugeben.
- Wenn [AufnM whrd HDMIAusg] auf [Aus(nur HDMI)] gesetzt wird oder die Kamera RAW-Filme ausgibt, wird [HDMI-Infoanzeige] vorübergehend auf [Aus] gesetzt.
- Wenn [AufnM whrd HDMIAusg] auf [Aus(nur HDMI)] gesetzt wird, rückt der Zähler nicht vor (die tatsächliche Aufnahmezeit wird nicht gezählt), während der Film auf einem externen Recorder/Player aufgezeichnet wird.
- [REC-Steuerung] kann mit externen Recordern/Playern verwendet werden, welche die Funktion [REC-Steuerung] unterstützen.
- Wenn [Time Code-Ausgabe] auf [Aus] gesetzt wird, kann [REC-Steuerung] nicht eingestellt werden.
- Selbst wenn **(Rec)** angezeigt wird, funktioniert der externe Recorder/Player je nach den Einstellungen oder dem Status des Recorders/Players u. U. nicht richtig. Prüfen Sie vor dem Gebrauch nach, ob der externe Recorder/Player einwandfrei funktioniert.
- Wenn [Time Code-Ausgabe] auf [Ein] gesetzt wird, werden Bilder möglicherweise nicht korrekt an das Fernsehgerät oder das Aufnahmegerät ausgegeben. Stellen Sie in diesem Fall [Time Code-Ausgabe] auf [Aus] ein.
- Es ist nicht möglich, Audio auf 4 Kanälen an andere Geräte auszugeben, die über HDMI angeschlossen sind.
- Die Gamma-Funktion wird während der RAW-Ausgabe auf S-Log3 verriegelt. Sie können Kontrast reproduzieren, der dem der normalen Gamma-Funktion entspricht, indem Sie [GammaAnzeigehilfe] auf [Ein] und [Gamma-AnzHilfeTyp] auf [Auto] oder [S-Log3→709(800%)] einstellen.
- Während der Ausgabe von RAW-Filmen kann [Aktiv] für [ i SteadyShot] nicht verwendet werden.

TP1001599733

## <span id="page-22-0"></span>**Aufnehmbare Filmzeiten**

Die nachstehende Tabelle zeigt die ungefähren Gesamtaufnahmezeiten bei Verwendung einer mit dieser Kamera formatierten Speicherkarte. Die Werte können je nach den Aufnahmebedingungen und der Art der verwendeten Speicherkarte unterschiedlich sein.

(h (Stunde), min (Minute))

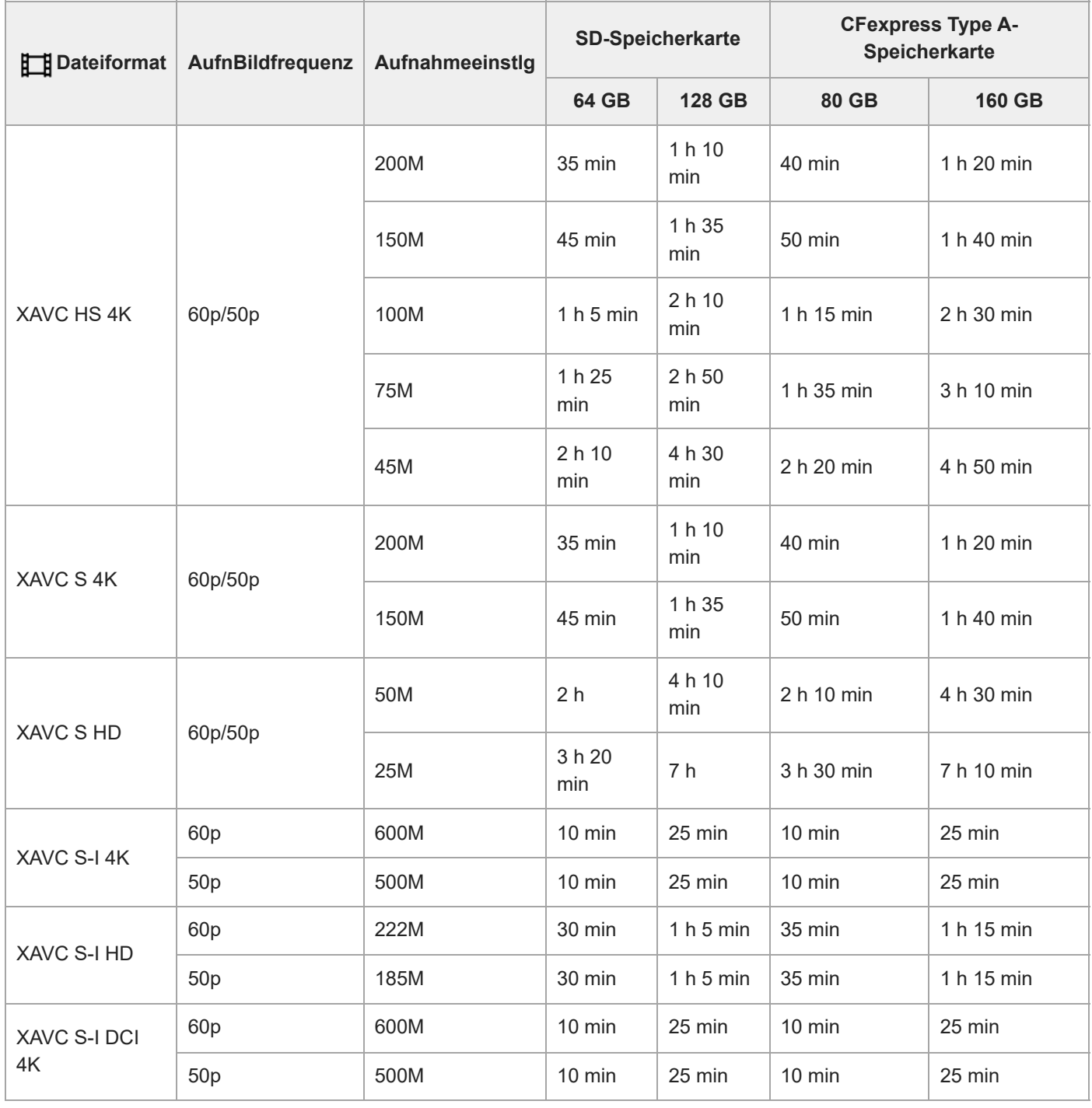

Aufnahmezeiten bei Einstellung von [Px Proxy-Aufnahme] auf [Aus].

Die angegebenen Zeiten sind verfügbare Aufnahmezeiten bei Verwendung einer Sony-Speicherkarte.

Die für die Filmaufnahme verfügbare Zeit hängt von dem Dateiformat/den Aufnahmeeinstellungen für Filme, von der Speicherkarte, der Umgebungstemperatur, der Wi-Fi-Netzwerkumgebung, dem Zustand der Kamera vor Beginn der Aufnahme und dem Ladezustand des Akkus ab.

Die maximale ununterbrochene Aufnahmezeit für eine einzelne Filmaufnahmesitzung beträgt ungefähr 13 Stunden (eine produktspezifische Grenze).

#### **Hinweis**

Die verfügbare Filmaufnahmezeit ist unterschiedlich, weil die Kamera mit VBR (Variable Bit-Rate) aufnimmt. Bei diesem Verfahren wird die Bildqualität abhängig von der Aufnahmeszene automatisch justiert. Wenn Sie schnell bewegte Motive aufnehmen, ist das Bild klarer, aber die verfügbare Aufnahmezeit wird kürzer, weil für die Aufnahme mehr Speicherplatz erforderlich ist. Die Aufnahmezeit hängt ebenfalls von den Aufnahmebedingungen, dem Motiv oder der Einstellung von Bildqualität/Bildgröße ab.

## **Hinweise zu fortlaufender Filmaufnahme**

- Qualitativ hochwertige Filmaufnahme und Serienaufnahme mit hoher Geschwindigkeit erfordern einen hohen Leistungsbedarf. Daher steigt bei fortgesetzter Aufnahme die Innentemperatur der Kamera, besonders die des Bildsensors. In solchen Fällen schaltet sich die Kamera automatisch aus, da die Oberfläche der Kamera auf eine hohe Temperatur erwärmt wird, die die Qualität der Bilder beeinträchtigen oder den internen Mechanismus der Kamera belasten kann.
- Die für ununterbrochene Filmaufnahme verfügbare Zeitdauer, wenn die Kamera mit den Standardeinstellungen aufnimmt, nachdem die Stromversorgung eine Zeitlang ausgeschaltet wurde, ist wie folgt. Die Werte geben die ununterbrochene Zeit vom Aufnahmestart bis zum Aufnahmestopp an.

## **Bei Einstellung von [Autom. AUS Temp.] auf [Standard]**

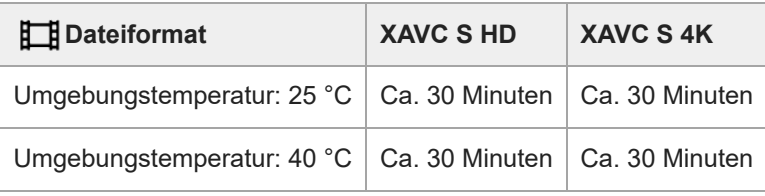

## **Bei Einstellung von [Autom. AUS Temp.] auf [Hoch]**

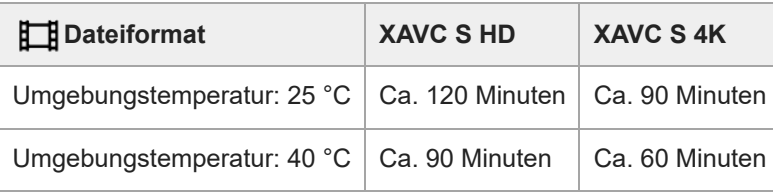

HD: XAVC S HD (60p 50M 4:2:0 8bit; wenn die Kamera nicht über Wi-Fi angeschlossen ist; bei Verwendung einer CFexpress Type A-Speicherkarte; bei geöffnetem Monitor)

4K: XAVC S 4K (60p 150M 4:2:0 8bit; wenn die Kamera nicht über Wi-Fi angeschlossen ist; bei Verwendung einer CFexpress Type A-Speicherkarte; bei geöffnetem Monitor)

- Die für Filmaufnahme verfügbare Zeitdauer hängt von der Temperatur, dem Dateiformat/der Aufnahme-Einstellung für Filme, der Wi-Fi-Netzwerkumgebung oder dem Zustand der Kamera vor dem Aufnahmebeginn ab. Wenn Sie nach dem Einschalten der Kamera den Bildausschnitt häufig ändern oder viele Bilder aufnehmen, steigt die Innentemperatur der Kamera, so dass die verfügbare Aufnahmezeit verkürzt wird.
- Falls (Überhitzungs-Warnsymbol) erscheint, ist die Temperatur der Kamera angestiegen.
- Falls die Kamera die Filmaufnahme wegen hoher Temperatur abbricht, lassen Sie die Kamera eine Zeitlang ausgeschaltet liegen. Setzen Sie die Aufnahme fort, nachdem die Innentemperatur der Kamera vollkommen gesunken ist.
- Wenn Sie die folgenden Punkte beachten, ist Filmaufnahme über längere Zeitspannen möglich.
	- $-$  Halten Sie die Kamera von direktem Sonnenlicht fern.
	- Schalten Sie die Kamera aus, wenn sie nicht benutzt wird.

### **Verwandtes Thema**

[Verwendbare Speicherkarten](#page-1-0)

TP1001599734

<span id="page-25-0"></span>ILCE-7SM3 Beschreibung für das Add-on DCI 4K / 24.00p

## **Liste der Symbole auf dem Bildschirm für Filmaufnahme**

Die angezeigten Inhalte und ihre Positionen in den Abbildungen sind lediglich Richtlinien und können von der tatsächlichen Anzeige abweichen.

Die Beschreibungen finden Sie unter den aufgeführten Symbolen.

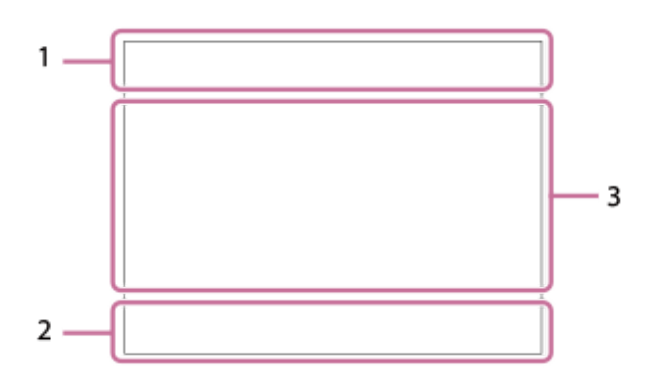

Zusätzlich zu den auf dieser Seite beschriebenen Symbolen gibt es weitere Symbole für Touch-Operationen (Touch-Funktionssymbole), die auf der linken oder rechten Seite des Bildschirms angezeigt werden, wenn Sie über den Monitor wischen.

### **Grundlegende Kameraeinstellungen 1.**

7 (2000) (2010) (2010) (2010) (2011) (2011) (2011) (2011) (2011) (2011) (2011) (2011) (2011) (2011) (2011) (20<br>2 (2011) (2011) (2011) (2011) (2011) (2011) (2011) (2011) (2011) (2011) (2011) (2011) (2011) (2011) (2011) (20 Audiopegel

 $\bullet$  OFF Audioaufnahme Aus

## AF-C MF

Fokussiermodus

 $_{\text{c}}$ @  $_{\text{p}}$ Klarbild-Zoom/Digitalzoom Assist Assist Assist Assist<br>S-Log2 S-Log3 HLG709 HLG2020 Gamma-AnzHilfeTyp

**STBY REC**

Filmaufnahme-Bereitschaft/Filmaufnahme im Gange

### **1:00:12**

Tatsächliche Filmaufnahmezeit (Stunden: Minuten: Sekunden)

### **4K HD D-4K**

Dateiformat von Filmen

## **120p 100p 60p 50p 30p 25p 24p 24.00p**

Bildfrequenz von Filmen

## $\sqrt{1}$   $\sqrt{2}$   $\sqrt{1}$   $\sqrt{2}$

Speicherkarte für Aufzeichnung / Keine Speicherkarte für Aufzeichnung

### **NO CARD**

Es ist keine Speicherkarte eingesetzt

## $\overline{z_1}$   $\overline{z_2}$   $\overline{u_3}$   $\overline{z_4}$   $\overline{z_6}$   $\overline{z_8}$   $\overline{u_8}$   $\overline{z_8}$

Annäherung an die Obergrenze für das Wiederbeschreiben der Speicherkarte / Obergrenze für das Wiederbeschreiben der Speicherkarte erreicht

## $\frac{1}{2}$ .

Gleichzeitige Aufzeichnung auf beiden Speicherkarten

#### **1h 30m**

Filmaufnahmezeiten **HHI3** Schreiben von Daten/Verbleibende noch zu schreibende Bilderzahl d 100% Akku-Restladung f Sa Warnanzeige für Akku-Restzeit USB-Stromversorgung **Belichtung und andere Einstellungen 2. 1/250 1/250** Verschlusszeit **F3.5 F3.5** Blendenwert **Z** MM Belichtungskorrektur/Manuelle Messung **ISO400 ISO 400** ISO-Empfindlichkeit **7500K A5 G5** Weißabgleich (Automatik, Vorwahl, Unterwasser-Automatik, Benutzerdefiniert, Farbtemperatur, Farbfilter)  $\mathbf{H}$  AWB AE-Speicher/AWB-Speicher Ö  $\sum_{i=1}^{n}$  APS  $($  S<sub>35</sub> Aufnahme **Sonstige Einstellungen (werden während Aufnahmebereitschaft angezeigt) 3.** Eiip Eiia Eiis Eim Eiif  $S & O_P$   $S & O_A$   $S & O_S$   $S & O_M$   $S & O_P$ Aufnahmemodus **昆м ※s** Aufnahmemodus ( MR KameraeinstAbruf) ደ Stativerkennung **Gerse Gersman** REC-Steuerung **EXT 4K EXT RAW EXT DCI 4K** 4K/RAW/DCI 4K externer Ausgang **EXT-LK** Externer Verriegelungszustand des Timecodes **00:00:00.00**

Timecode (Stunden: Minuten: Sekunden. Bilder)

**00 00 00 00** User Bit

**Punkt-Fokus** Durchführen von [Punkt-Fokus]

### **x4 Zeitlupe x4 Zeitraffer**

Zeitlupen-/Zeitrafferskala während Zeitlupen-/Zeitrafferaufnahme

### **C** Tracking-Abbruch

Führungsanzeige zum Nachführen

### **Fokus abbrechen**

Führungsanzeige für Fokussierungsabbruch

## 48khz/16bit 2ch 48khz/24bit 2ch 48khz/24bit 4ch

Audioformat

‡े ≝Av क्लॉ∨ (ISO Führungsanzeige für Drehräder

## $\mathbb{R}$   $\mathbb{R}$   $\mathbb{R}$   $\mathbb{R}$

Touch-Funktion im Aufnahmemodus (Touch-Fokus/Touch-Tracking/Aus)

## $\mathbf{F}_{\mathbf{w}}$

Fokus abbrechen

## 嗯

Tracking-Abbruch

## **Mi** Mh

Fernaufnahme (verbunden) / Fernaufnahme (Verbindungsfehler)

## 

Verbunden mit der Cloud/Kommunikation mit der Cloud/Cloud-Verbindungsfehler

## FTP FTP<sup>4</sup>

FTP-Funktion/FTP-Übertragungsstatus

## ╋

Flugzeug-Modus

## a a a a

Verbunden mit Wi-Fi (über einen Wi-Fi-Zugangspunkt)

## Ø

Getrennt von Wi-Fi (über einen Wi-Fi-Zugangspunkt)

## Wi-Fi (Wi-Fi)

Verbunden mit Wi-Fi (Wi-Fi Direct)/getrennt von Wi-Fi

## LAN (LAN)

An LAN angeschlossen/Vom LAN getrennt (Bei Verwendung eines USB-LAN-Umwandlungsadapters)

## N

NFC aktiv

## 第 (第)

Bluetooth-Verbindung verfügbar/Bluetooth-Verbindung nicht verfügbar

Î Fernbedienung

## $Q_{\mathbf{R}_{1}}$

Standortinformationen werden abgerufen / Standortinformationen können nicht abgerufen werden

## $\textcircled{\tiny{R}}$   $\textcircled{\tiny{R}}$   $\textcircled{\tiny{R}}$   $\textcircled{\tiny{R}}$   $\textcircled{\tiny{R}}$

Messmodus **D-B 080** 

**C**<sub>E</sub> DynamikberOpti.

بالمعار

Histogramm

 $\leftarrow$ 

Digitale Wasserwaage

ה]] Überhitzungswarnung

S<sub>TULL</sub>ES ROB Datenbankdatei voll / Fehler in der Datenbankdatei

## **Tipp**

Die Symbole des Bereichs 3 werden möglicherweise nicht eingeblendet, während die Touch-Funktionssymbole angezeigt werden. Um ausgeblendete Symbole zu sehen, wischen Sie die Touch-Funktionssymbole nach links oder rechts, um sie auszublenden.

## **Verwandtes Thema**

[Liste der Symbole auf dem Wiedergabebildschirm](#page-29-0)

<span id="page-29-0"></span>Digitalkamera mit Wechselobjektiv

ILCE-7SM3 Beschreibung für das Add-on DCI 4K / 24.00p

## **Liste der Symbole auf dem Wiedergabebildschirm**

Die angezeigten Inhalte und ihre Positionen in den Abbildungen sind lediglich Richtlinien und können von der tatsächlichen Anzeige abweichen.

Die Beschreibungen finden Sie unter den aufgeführten Symbolen.

### **Einzelbild-Wiedergabe**

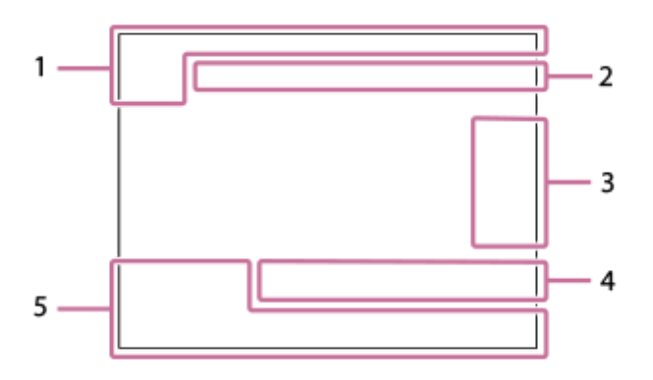

### **Histogrammanzeige**

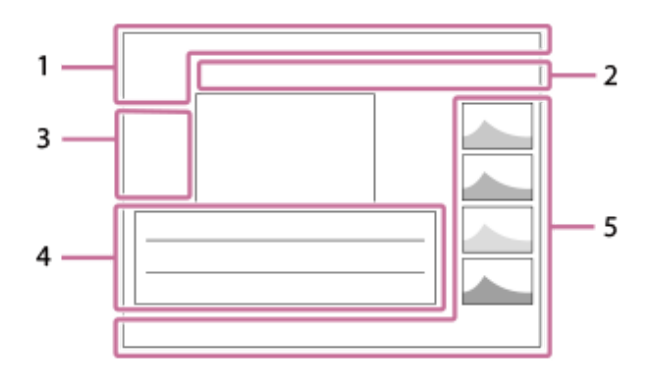

**Grundlegende Informationen 1.**

### $\overline{11112}$

Wiedergabemedium

**IPTC** IPTC-Informationen

★★★☆☆

Bewertung

## $O<sub>m</sub>$

Schützen

**3/7**

Dateinummer/Anzahl der Bilder im Ansichtsmodus

## N

NFC aktiv

### t 100%

Akku-Restladung

## 蚤

Als Gruppe anzeigen

## $\left(PX\right)$

Inklusive Proxyfilm

## S

### Inklusive Shot Mark

## **FTP & FTP & FTP OF TP B**

FTP-Transferstatus

## ≁⊡⊘

Smartphone-Übertragungsstatus (bei Verwendung von [  $\bigstar$  Ausw. & senden])

## **Kamera-Einstellungen 2.**

## $\bigcirc$   $\bigcirc$   $\bigcirc$   $\bigcirc$   $\bigcirc$

Verbunden mit der Cloud/Kommunikation mit der Cloud/Cloud-Verbindungsfehler

## FTP FTP<sup>4</sup>

FTP-Funktion/FTP-Übertragungsstatus

## タママク

Verbunden mit Wi-Fi (über einen Wi-Fi-Zugangspunkt)

## F)

Getrennt von Wi-Fi (über einen Wi-Fi-Zugangspunkt)

## $Wi$ -Fi  $(W$ i-Fi

Verbunden mit Wi-Fi/Getrennt von Wi-Fi (Wi-Fi Direct)

## LAN [LAN]

An LAN angeschlossen/Vom LAN getrennt (Bei Verwendung eines USB-LAN-Umwandlungsadapters)

## 8 8

Bluetooth-Verbindung verfügbar/Bluetooth-Verbindung nicht verfügbar

 $\bigstar$ 

Flugzeug-Modus

**IA** 

Überhitzungswarnung

 $\sum_{\text{Hill}}$ 

Datenbankdatei voll / Fehler in der Datenbankdatei

## **Symbole der Touch-Bedienung 3.**

ींग Umschalten des Aufnahmemodus

## SI

Shot Mark1 hinzufügen/löschen

## $\left\langle \mathbf{S} \right| \mathbf{S}$

Zu den Positionen von Shot Marks springen

## **Aufnahme-Einstellungen 4.**

3:2 4:3 16:9 1:1

Seitenverhältnis

**12M / 11M / 10M / 8.0M / 5.1M / 4.6M / 4.3M / 3.4M / 3.0M / 2.7M / 2.6M / 2.0M / 1.3M / 1.1M / 0.8M** Bildgröße von Standbildern

## **RAW RAW**

RAW-Aufnahme

**J-X.FINE J-FINE J-STD H-X.FINE H-FINE H-STD**

JPEG-Qualität/HEIF-Qualität

## **4:2:2**

Farbabtastung für HEIF

**XAVC HS 4K XAVC S 4K XAVC S HD XAVC S-I 4K XAVC S-I HD XAVC S-I DCI 4K**

Dateiformat von Filmen

**120p 100p 60p 50p 30p 25p 24p 24.00p**

## Bildfrequenz von Filmen

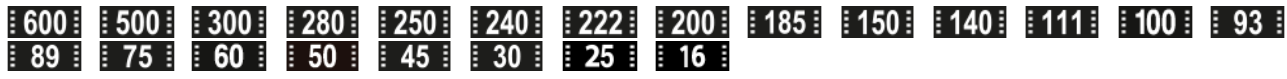

Aufnahmeeinstellung von Filmen

## **1/250**

**Verschlusszeit** 

Blendenwert **ISO400** ISO-Empfindlichkeit **P A S M** Belichtungsmodus Z Belichtungskorrektur  $\textbf{O}$   $\textbf{O}$   $\textbf{C}_n$   $\textbf{C}$   $\textbf{C}$   $\textbf{C}$ Messmodus **35mm** Objektiv-Brennweite [ST<sup>+</sup> [PT<sup>+</sup> [NT<sup>+</sup> [VV<sup>+</sup> [W2<sup>+</sup> [EL<sup>+</sup> [IN<sup>+</sup> [SH<sup>+</sup> [BW<sup>+</sup> [SE<sup>+</sup> **Kreativer Look** AWB AWB. AWB. ※ A & <del>A</del> & <del>A</del> / West With With With With With With T500K A5 G5 Weißabgleich (Auto, Voreinstellung, Unterwasser-Auto, Farbtemperatur, Farbfilter) **D-R OFF DRO AUTO DynamikberOpti. HLG** HDR-Aufnahme (Hybrid Log-Gamma)  $\odot$ Copyright-Daten existieren für Bild **Bildinformationen 5.** ⊛ Daten zu geographischer Breite/Länge **2024-1-1 10:37:00PM** Aufnahmedatum **100-0003** Ordnernummer - Dateinummer **C0003** Filmdateinummer **NNNK** Histogramm (Luminanz/R/G/B)

#### **Verwandtes Thema**

[Liste der Symbole auf dem Bildschirm für Filmaufnahme](#page-25-0)

TP1001599736

## <span id="page-32-0"></span>**Liste der Standardeinstellwerte (Aufnahme)**

Die Standardeinstellwerte zum Zeitpunkt des Kaufs sind in der folgenden Tabelle aufgeführt. Der Inhalt des auf dem Bildschirm angezeigten Menüs ist je nach Position des Moduswahlknopfes unterschiedlich.

## **So setzen Sie Einstellungen auf die Standardwerte zurück**

Wählen Sie MENU → <a>
(Einstellung) → [Einst. rück./spei.] → [Einstlg zurücksetzen] → [Kameraeinstlg. Reset] oder [Initialisieren] → [Eingabe].

Initialisieren: Alle Einstellungen der Kamera werden auf die Standardwerte zurückgesetzt.

Kameraeinstlg. Reset: Die rücksetzbaren Posten sind begrenzt. Siehe die folgende Tabelle.

## **Registerkarte**  $\bigcirc$  **/**  $\Box$  **(Aufnahme)**

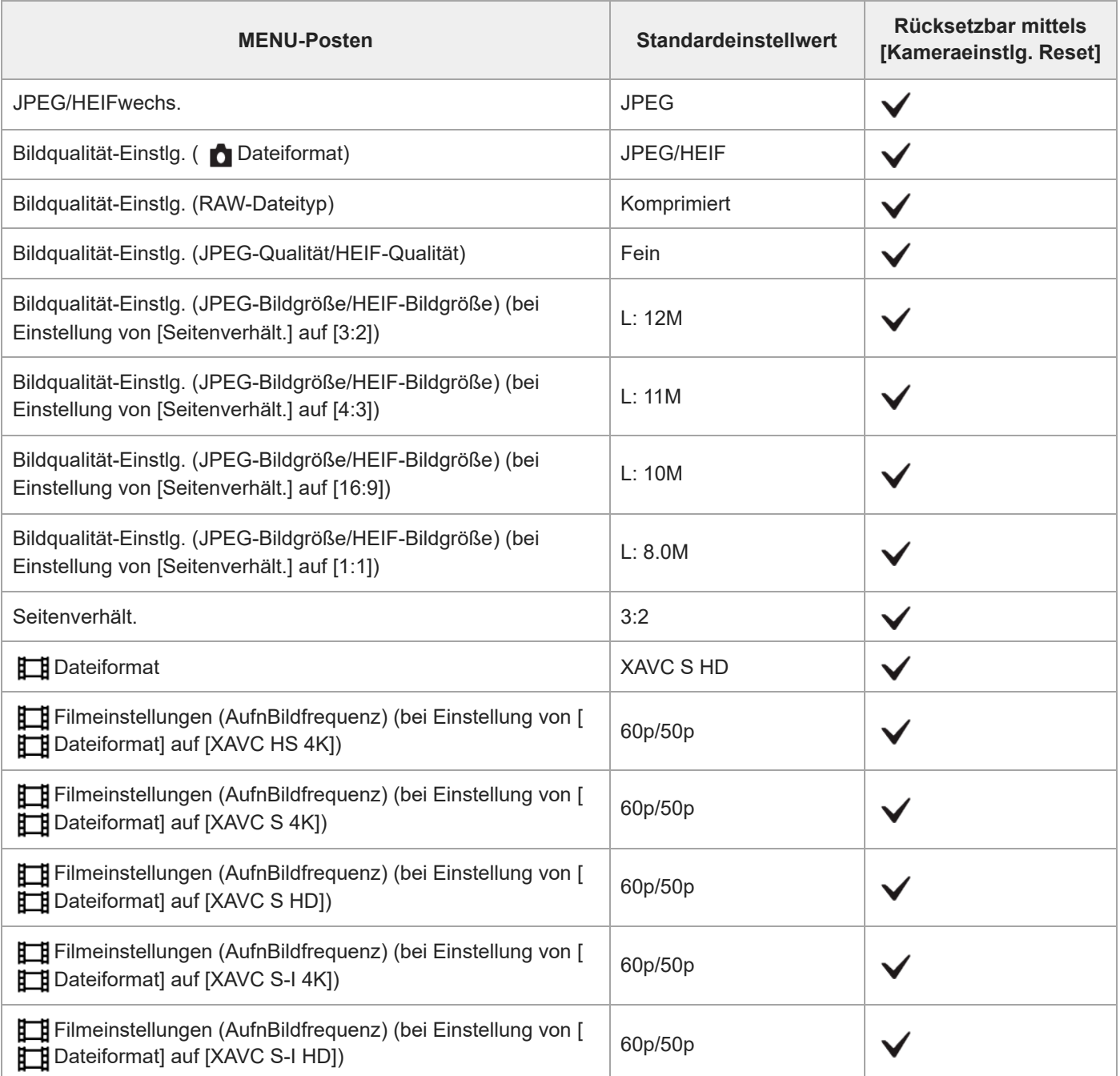

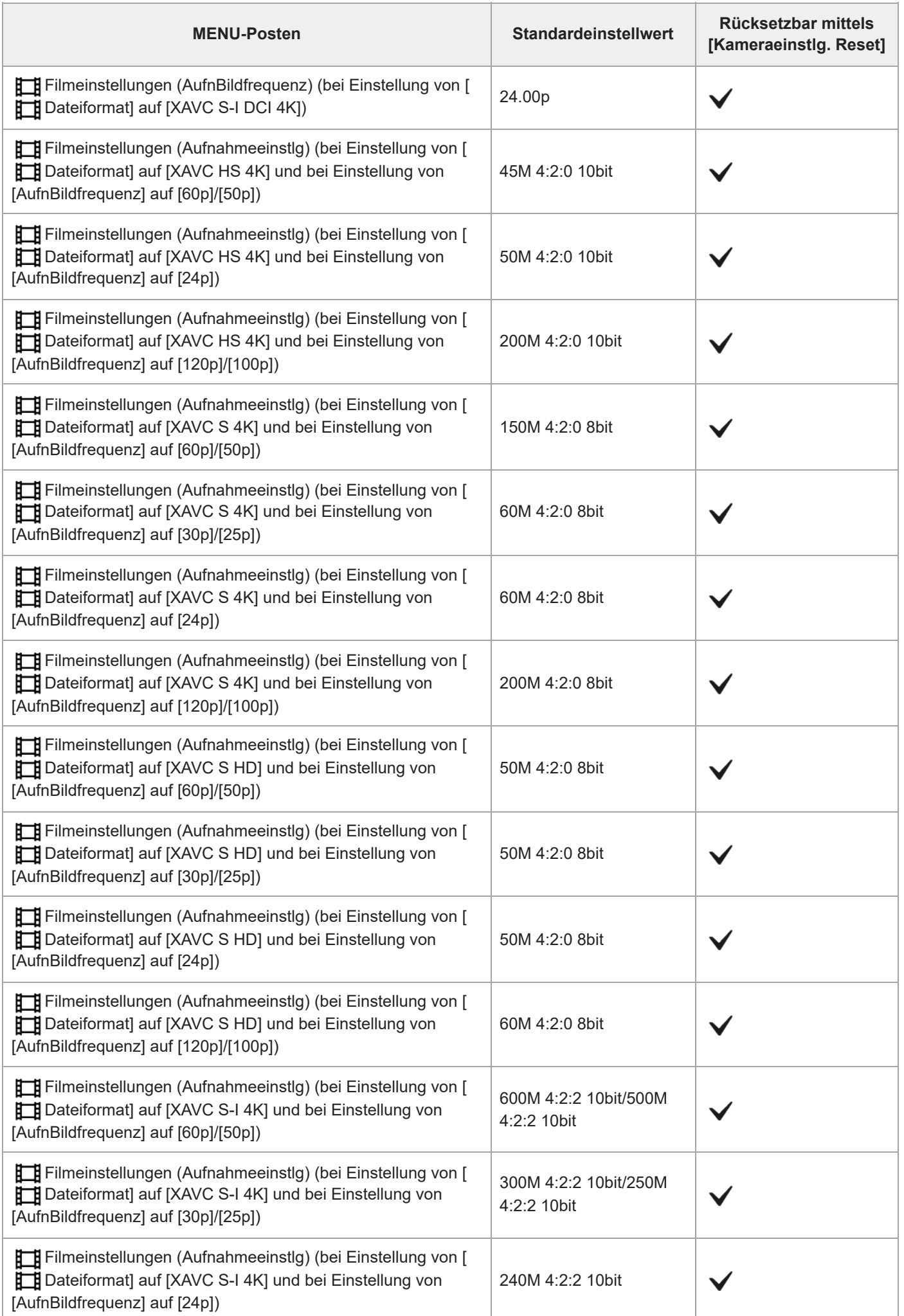

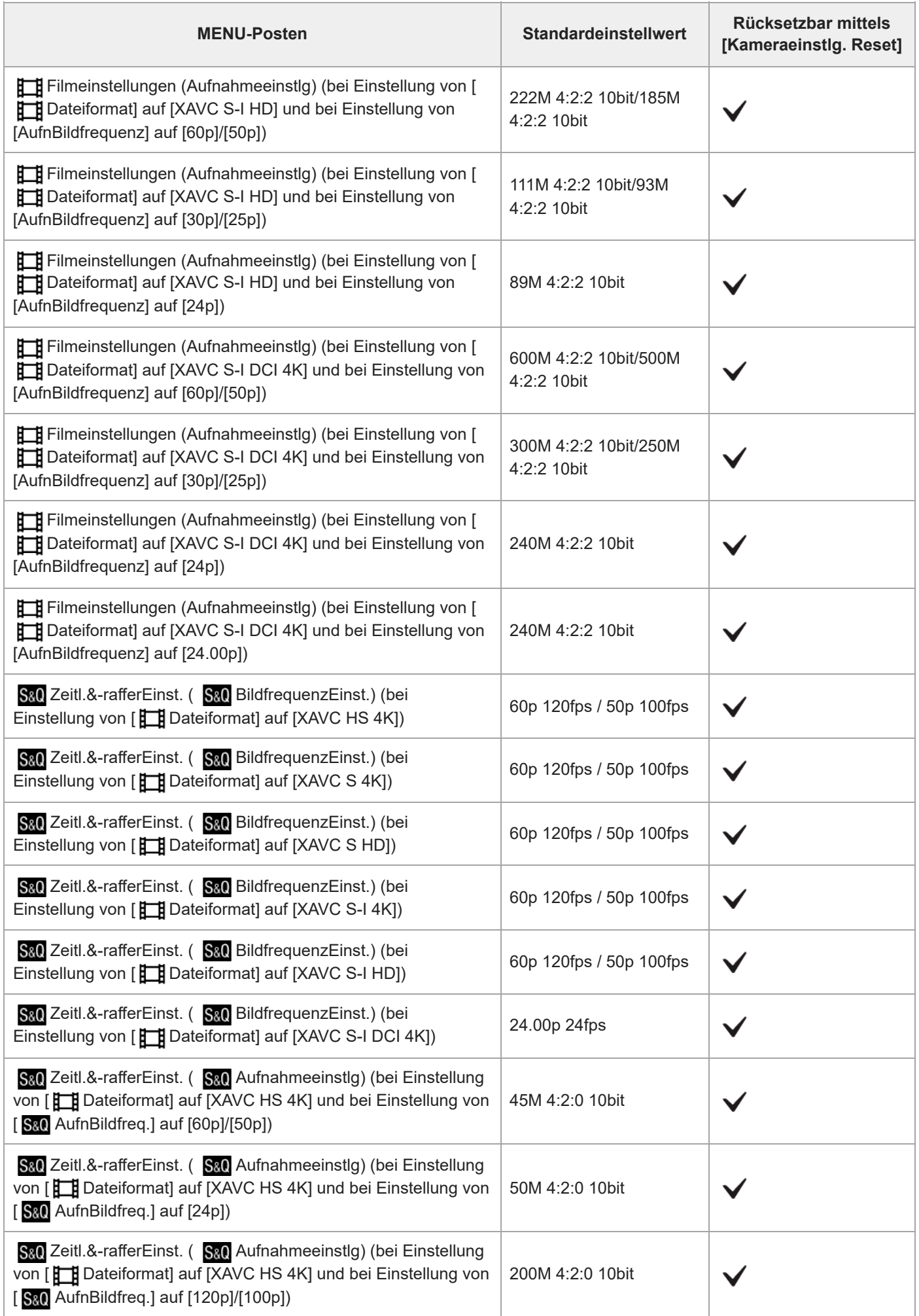

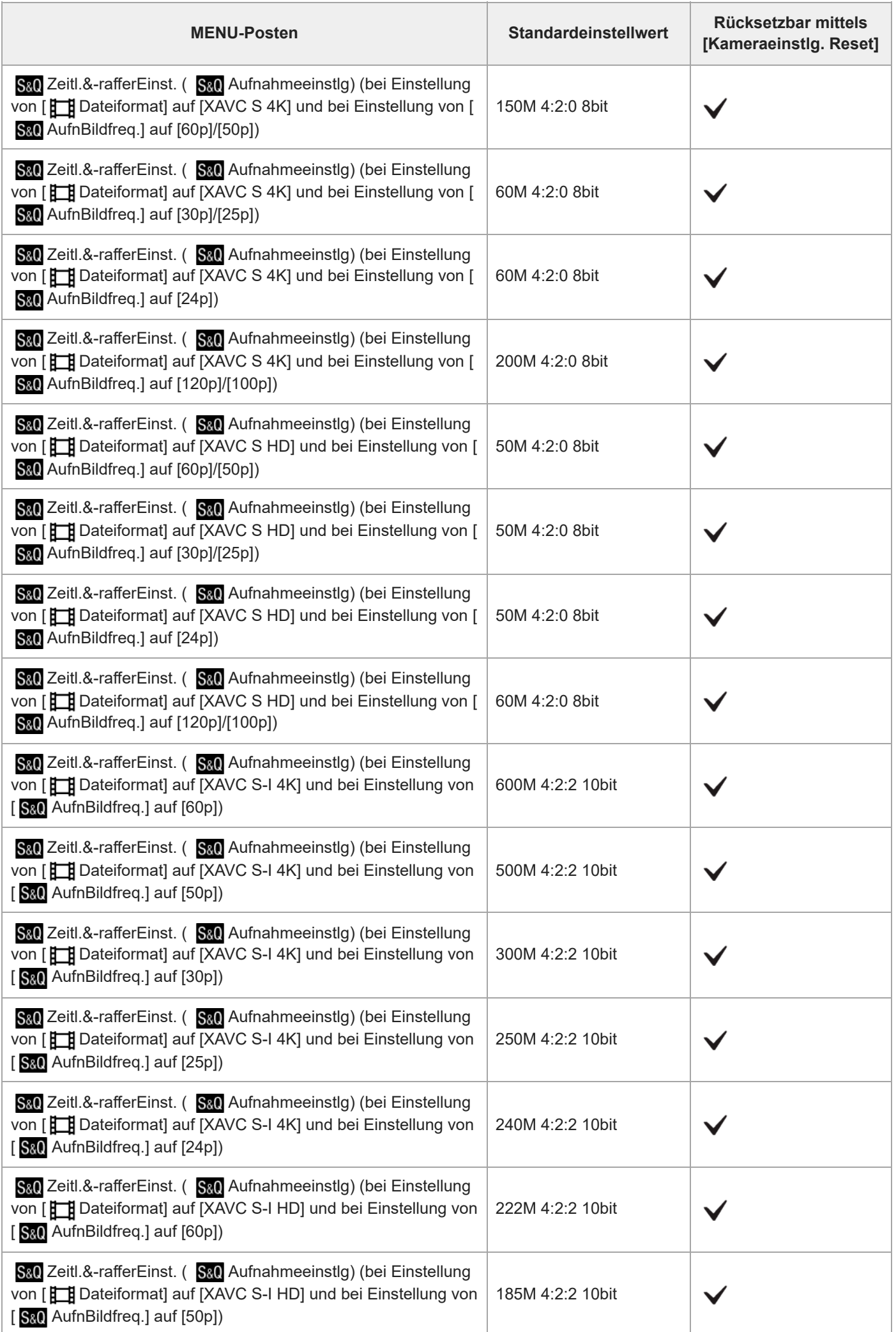

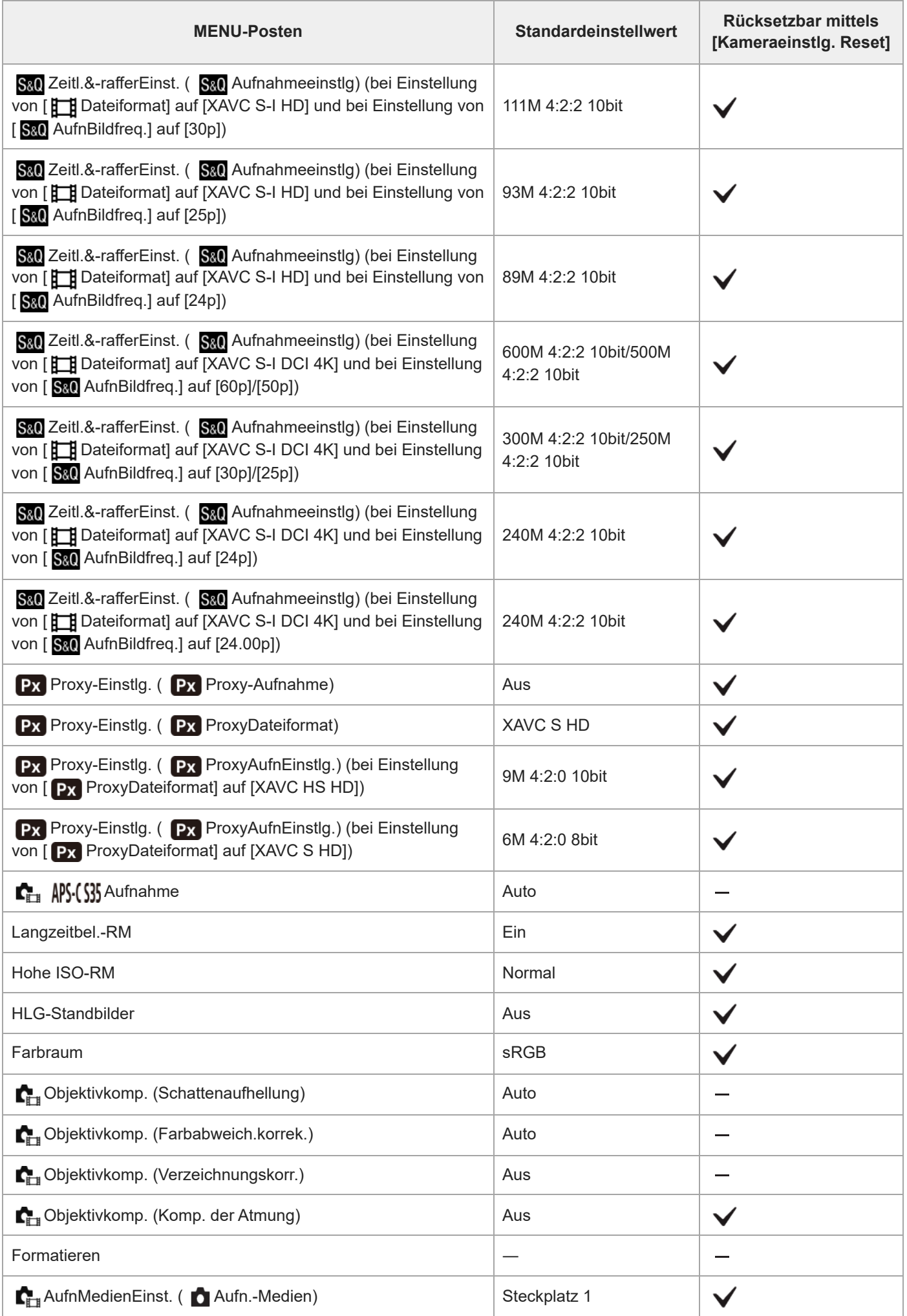

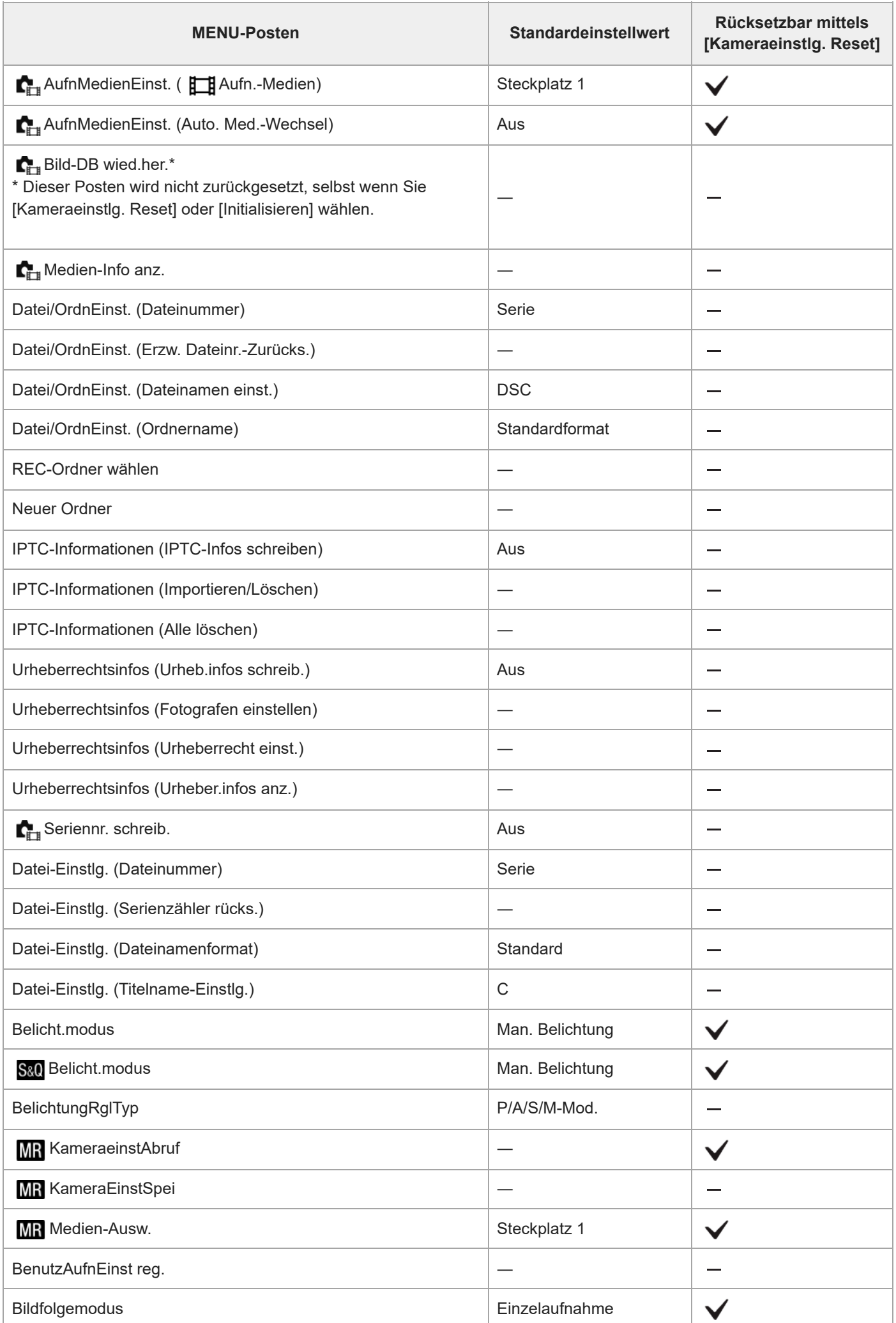

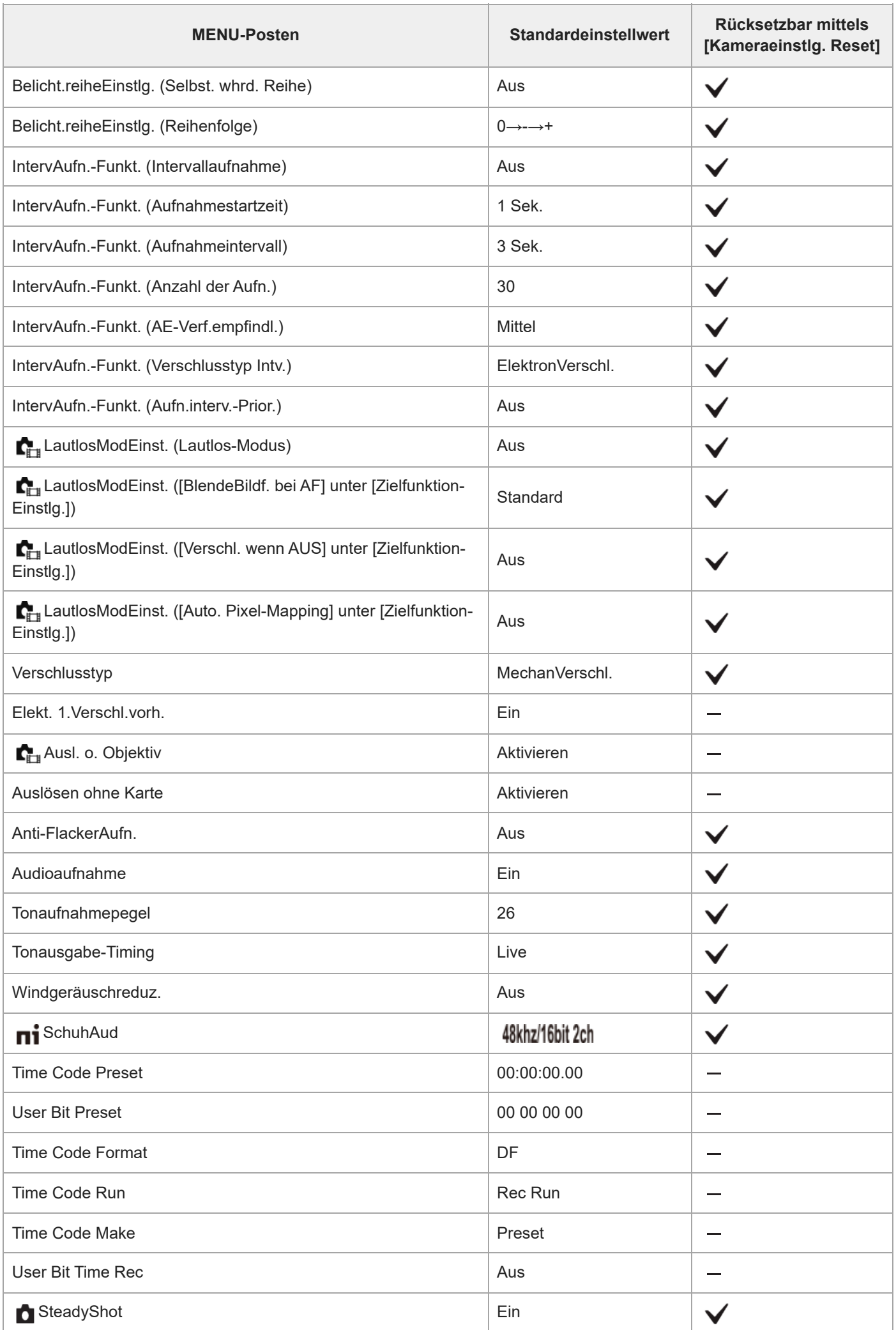

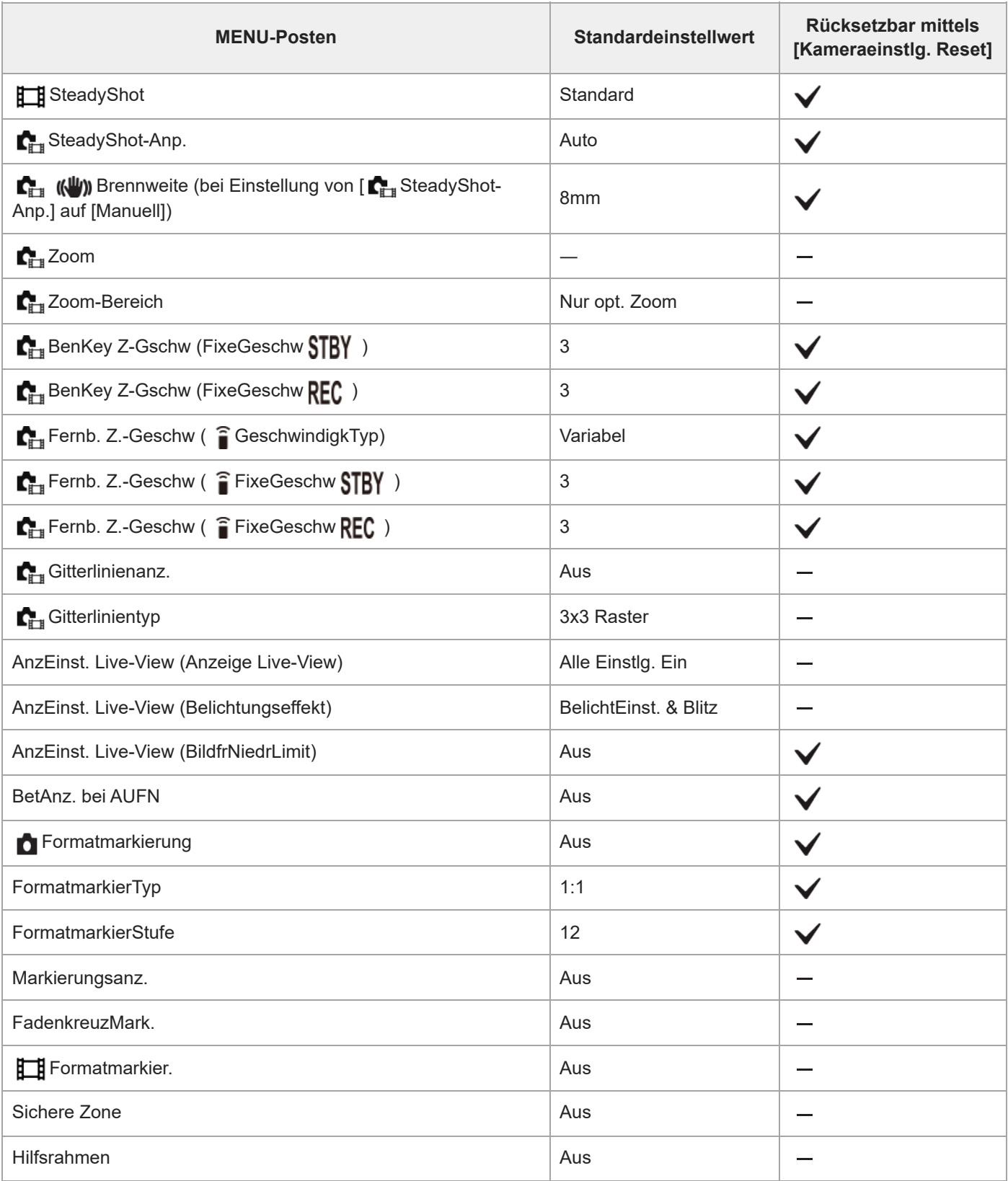

TP1001599737